# Skrócona instrukcja obsługi Ceraphant PTC31B, PTP31B, PTP33B IO-Link

Pomiar ciśnienia procesowego

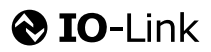

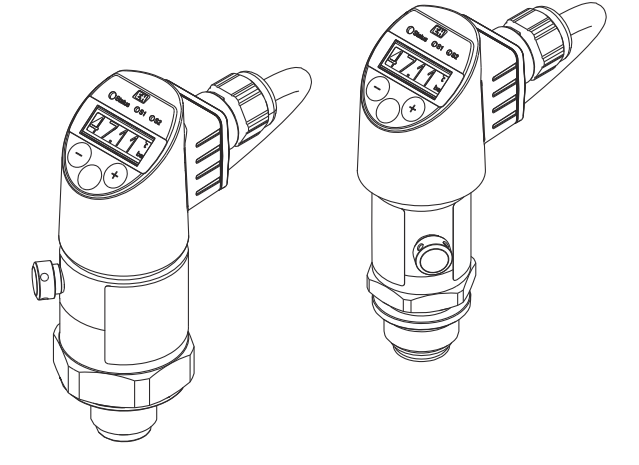

Niniejsza skrócona instrukcja obsługi nie zastępuje pełnej instrukcji obsługi wchodzącej w zakres dostawy przyrządu.

Szczegółowe dane dotyczące przyrządu znajdują się w instrukcji obsługi oraz w innej dokumentacji: Jest ona dostępna dla wszystkich wersji przyrządu:

- Poprzez Internet: [www.pl.endress.com/deviceviewer](http://www.endress.com/deviceviewer)
- Poprzez smartfon/tablet z zainstalowaną aplikacją *Endress +Hauser Operations*

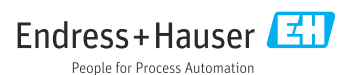

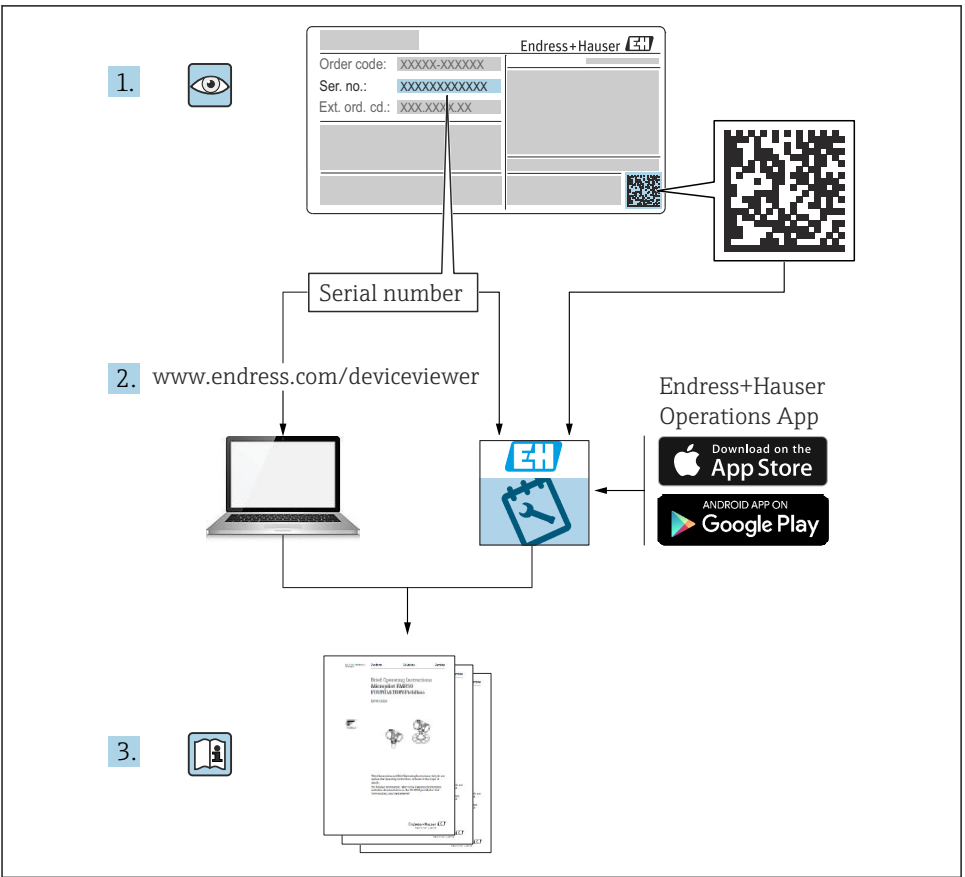

A0023555

# Spis treści

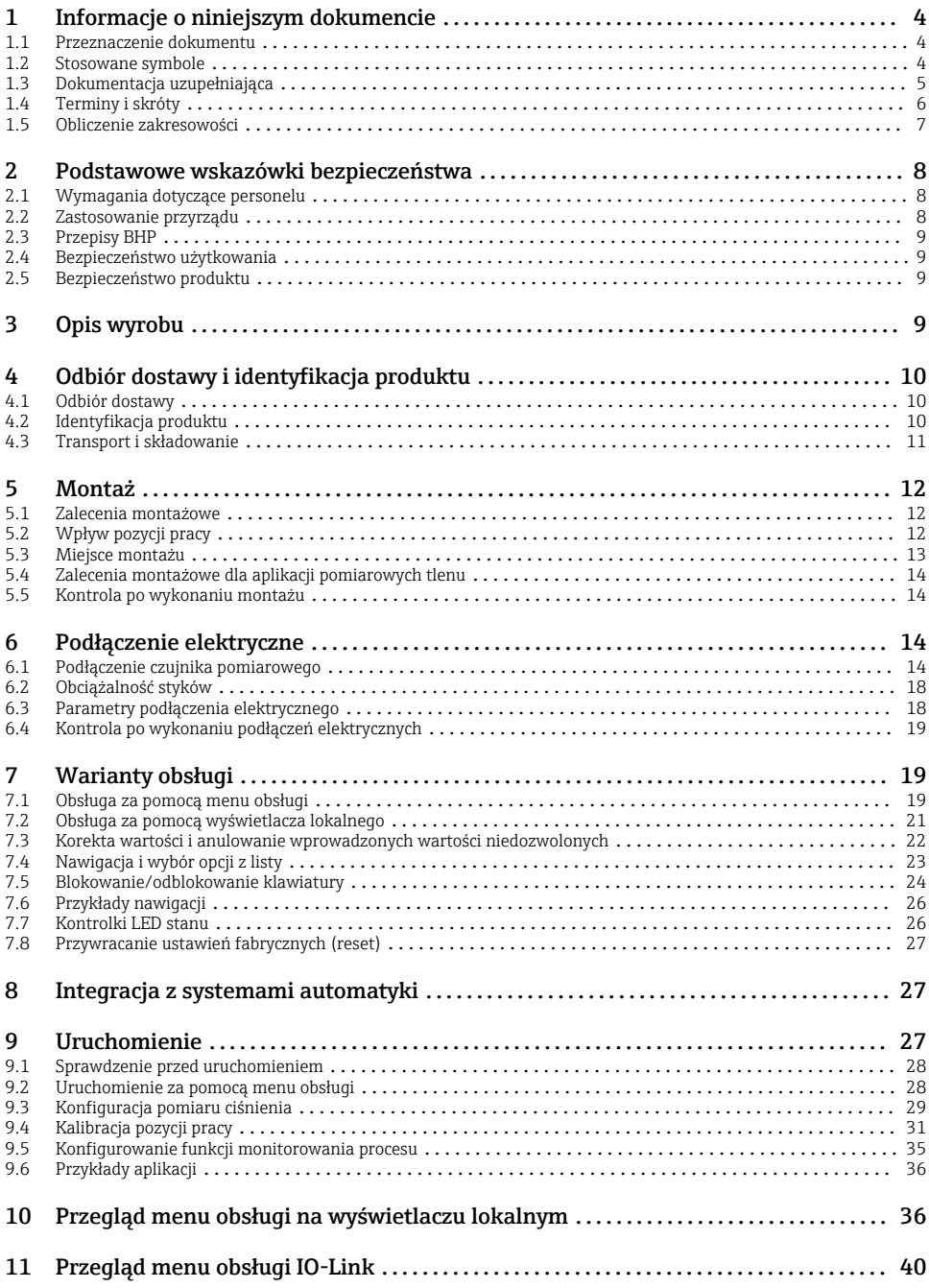

# <span id="page-3-0"></span>1 Informacje o niniejszym dokumencie

# 1.1 Przeznaczenie dokumentu

Skrócona instrukcja obsługi zawiera wszystkie najważniejsze informacje od odbioru dostawy do pierwszego uruchomienia.

### 1.2 Stosowane symbole

### 1.2.1 Symbole związane z bezpieczeństwem

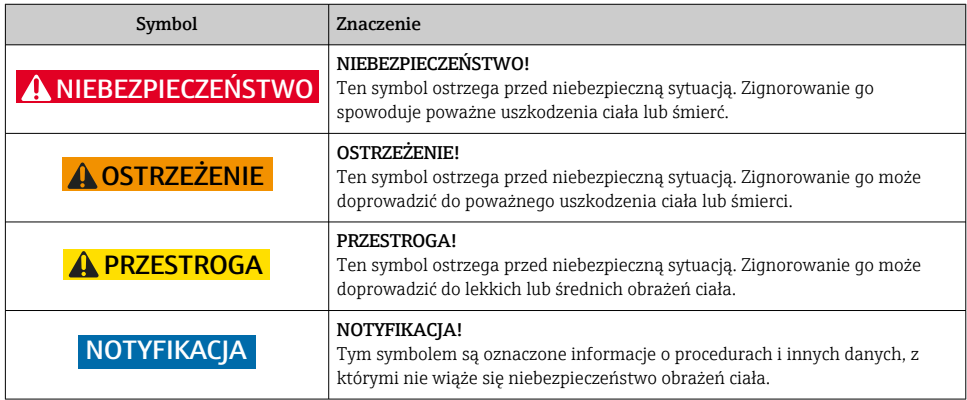

### 1.2.2 Symbole elektryczne

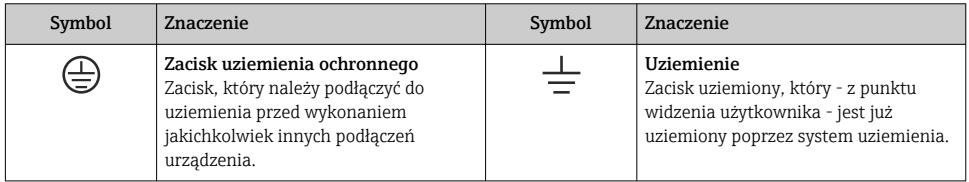

### 1.2.3 Symbole narzędzi

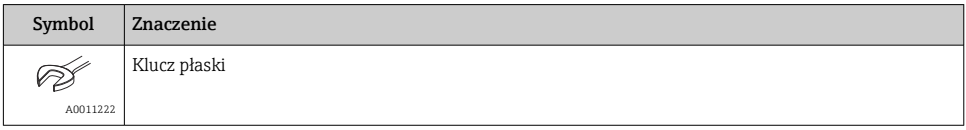

### <span id="page-4-0"></span>1.2.4 Symbole oznaczające rodzaj informacji

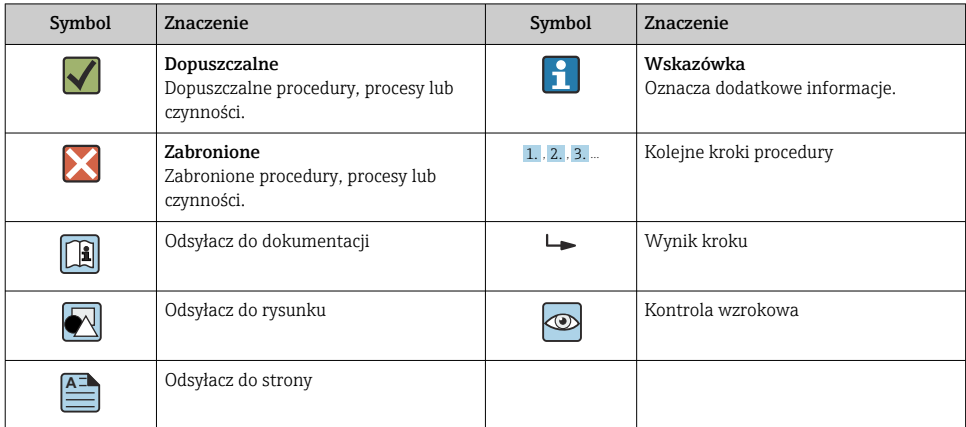

### 1.2.5 Symbole na rysunkach

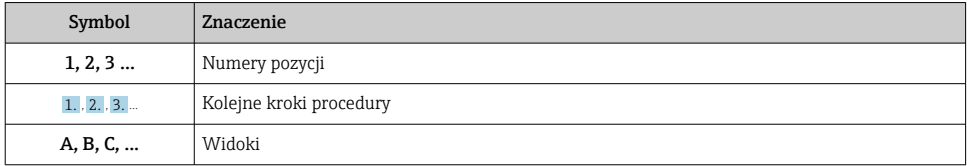

### 1.3 Dokumentacja uzupełniająca

Wymieniona dokumentacja jest dostępna:  $\mathbf{f}$ na stronie internetowej Endress+Hauser pod adresem: www.pl.endress.com → Do pobrania

### 1.3.1 Karta katalogowa (TI): pomoc w doborze urządzenia

PTC31B: TI01130P

PTP31B: TI01130P

PTP33B: TI01246P

Dokument ten zawiera wszystkie dane techniczne urządzenia oraz przegląd akcesoriów i innych produktów, które można zamówić do tego urządzenia.

### 1.3.2 Instrukcja obsługi (BA): opis wszystkich parametrów urządzenia

Urządzenia z komunikacją IO-Link: BA01911P

Niniejsza instrukcja obsługi zawiera wszelkie informacje, które są niezbędne na różnych etapach cyklu eksploatacji urządzenia: od identyfikacji produktu, odbioru dostawy i składowania, przez montaż, podłączenie, obsługę i uruchomienie aż po wyszukiwanie usterek, konserwację i utylizację.

# <span id="page-5-0"></span>1.4 Terminy i skróty

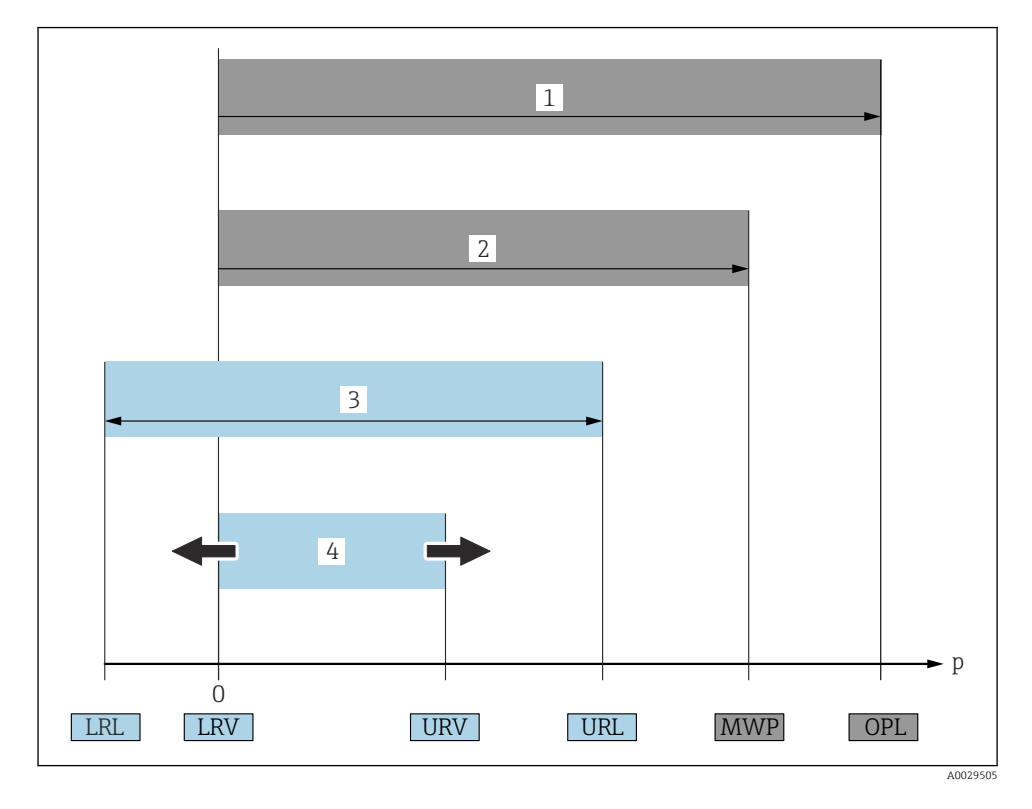

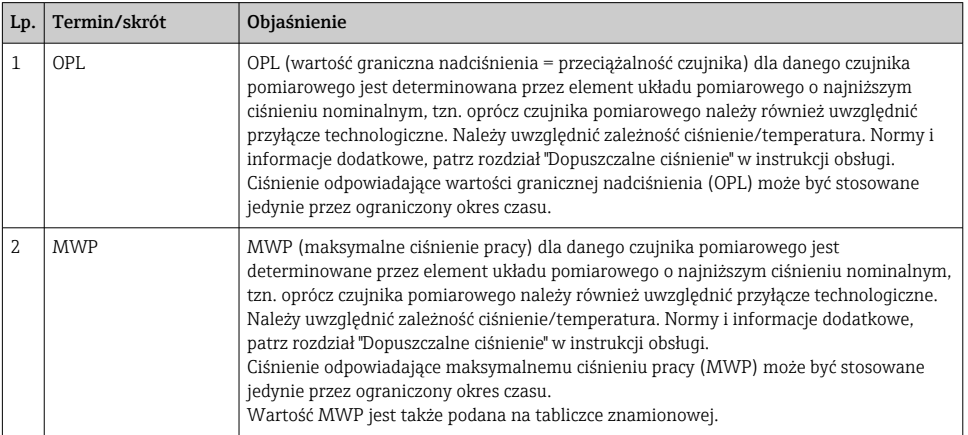

<span id="page-6-0"></span>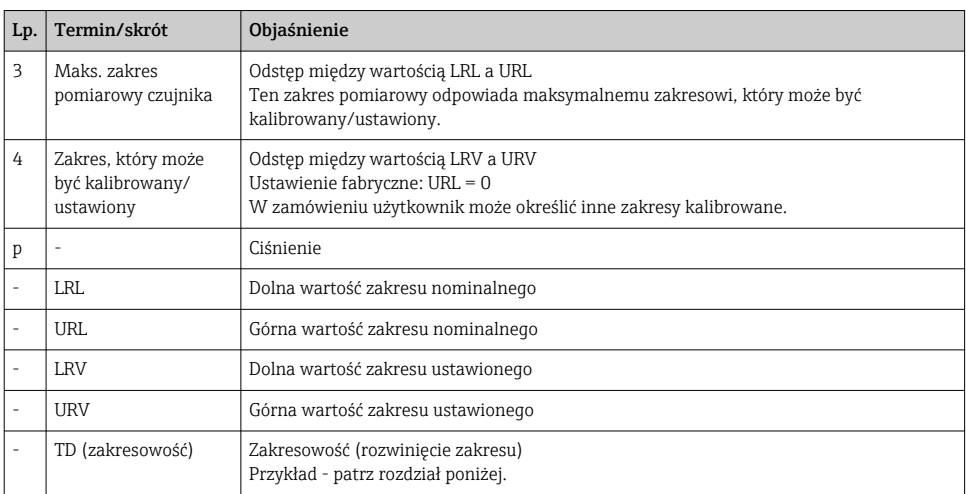

# 1.5 Obliczenie zakresowości

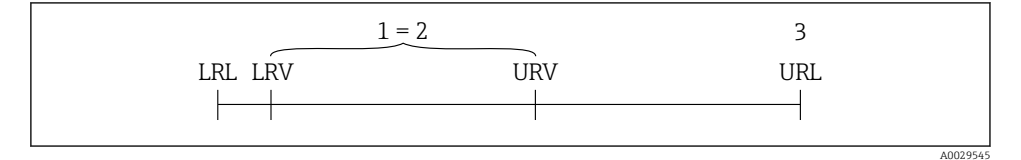

- *1 Zakres, który może być kalibrowany/ustawiony*
- *2 Zakres od zera*
- *3 URL czujnika*

#### Przykład

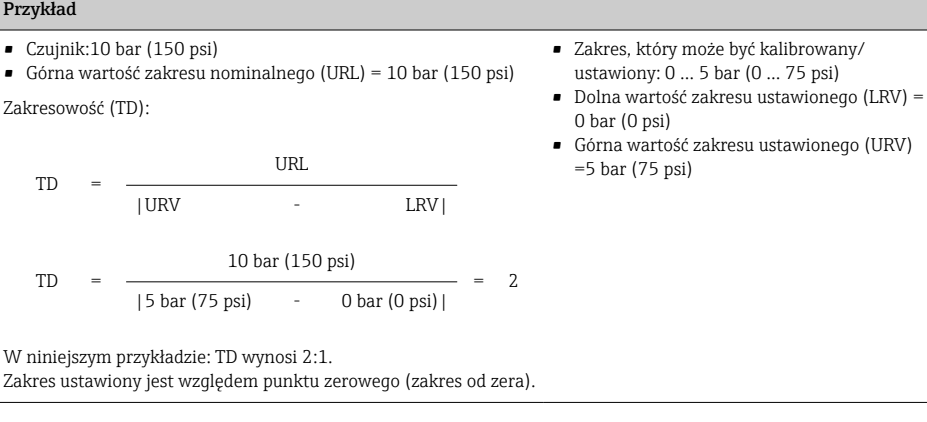

# <span id="page-7-0"></span>2 Podstawowe wskazówki bezpieczeństwa

# 2.1 Wymagania dotyczące personelu

Personel powinien spełniać następujące wymagania związane ze swymi zadaniami:

- ‣ Przeszkolony personel powinien posiadać odpowiednie kwalifikacje do wykonania konkretnych zadań i funkcji.
- ‣ Posiadać zgodę operatora obiektu.
- ‣ Posiadać znajomość obowiązujących przepisów.
- ‣ Przed rozpoczęciem prac personel powinien przeczytać ze zrozumieniem zalecenia podane w instrukcji obsługi, dokumentacji uzupełniającej oraz certyfikatach (zależnie od zastosowania).
- ‣ Powinien przestrzegać wszystkich instrukcji i przepisów prawnych.

# 2.2 Zastosowanie przyrządu

### 2.2.1 Zastosowanie i media mierzone

Ceraphant to sygnalizator ciśnienia do pomiaru i sygnalizacji ciśnienia absolutnego i względnego w procesach przemysłowych. Urządzenia powinny być używane wyłącznie do pomiaru mediów, na które materiały wchodzące w kontakt z medium są wystarczająco odporne.

Przyrząd może być wykorzystywany do niżej podanych pomiarów (zmiennych procesowych)

- z uwzględnieniem ograniczeń określonych w rozdziale "Dane techniczne"
- z uwzględnieniem ogólnych warunków podanych w niniejszej instrukcji.

### Mierzona zmienna procesowa

Ciśnienie względne lub absolutne

### Obliczana zmienna procesowa

Ciśnienie

### 2.2.2 Niewłaściwe zastosowanie przyrządu

Producent nie bierze żadnej odpowiedzialności za szkody spowodowane niewłaściwym zastosowaniem lub zastosowaniem niezgodnym z przeznaczeniem.

Objaśnienie dla przypadków granicznych:

‣ W przypadku cieczy specjalnych, w tym cieczy stosowanych do czyszczenia, Endress +Hauser udzieli wszelkich informacji dotyczących odporności na korozję materiałów pozostających w kontakcie z medium, nie udziela jednak żadnej gwarancji.

### 2.2.3 Ryzyka szczątkowe

Podczas pracy obudowa może osiągnąć temperaturę bliską temperaturze medium procesowego.

Niebezpieczeństwo oparzenia wskutek kontaktu z nagrzanymi powierzchniami!

‣ W przypadku cieczy o podwyższonej temperaturze należy zapewnić odpowiednie zabezpieczenie przed oparzeniem.

# <span id="page-8-0"></span>2.3 Przepisy BHP

Przed przystąpieniem do pracy przy przyrządzie:

- ‣ Zawsze należy mieć nałożony niezbędny sprzęt ochrony osobistej, zgodnie z obowiązującymi przepisami.
- ‣ Przed przystąpieniem do wykonania podłączeń elektrycznych wyłączyć zasilanie.

# 2.4 Bezpieczeństwo użytkowania

Ryzyko uszkodzenia ciała!

- ‣ Przyrząd można użytkować wyłącznie wtedy, gdy jest sprawny technicznie i wolny od usterek i wad.
- ‣ Za niezawodną pracę przyrządu odpowiedzialność ponosi operator.

### Przeróbki przyrządu

Niedopuszczalne są nieautoryzowane przeróbki przyrządu, które mogą spowodować niebezpieczeństwo trudne do przewidzenia.

‣ Jeśli mimo to przeróbki są niezbędne, należy skontaktować się z E+H.

### Strefa zagrożona wybuchem

Aby wyeliminować zagrożenia dla bezpieczeństwa personelu lub obiektu podczas eksploatacji przyrządu w strefie niebezpiecznej (np. , występowania urządzeń ciśnieniowych):

‣ Sprawdzić na tabliczce znamionowej, czy zamówiony przyrząd może być używany zgodnie z przeznaczeniem w strefie niebezpiecznej.

# 2.5 Bezpieczeństwo produktu

Urządzenie zostało skonstruowane oraz przetestowane zgodnie z aktualnym stanem wiedzy technicznej i opuściło zakład producenta w stanie gwarantującym niezawodne działanie.

Spełnia ogólne wymagania bezpieczeństwa i wymogi prawne. Ponadto jest zgodne z dyrektywami unijnymi wymienionymi w Deklaracji Zgodności WE dla konkretnego przyrządu. Endress+Hauser potwierdza to poprzez umieszczenie na przyrządzie znaku CE.

# 3 Opis wyrobu

Patrz instrukcja obsługi.

# <span id="page-9-0"></span>4 Odbiór dostawy i identyfikacja produktu

# 4.1 Odbiór dostawy

- Czy kod zamówieniowy w dokumentach przewozowych jest identyczny jak kod na naklejce wyrobu?
- Czy wyrób nie jest uszkodzony?
- Czy dane na tabliczce znamionowej są zgodne z danymi w zamówieniu i w dokumentach przewozowych?
- W stosownych przypadkach (patrz tabliczka znamionowa): czy dołączono Instrukcje dotyczące bezpieczeństwa Ex (XA)?
- Czy dołączona została dokumentacja urządzenia?

Jeśli jeden z warunków nie jest spełniony, należy skontaktować się z oddziałem Endress+Hauser.

# 4.2 Identyfikacja produktu

Możliwe opcje identyfikacji urządzenia są następujące:

- dane na tabliczce znamionowej,
- odpowiednie pozycje kodu zamówieniowego podanego w dokumentach przewozowych,
- korzystając z narzędzia *W@M Device Viewer* [\(www.endress.com/deviceviewer\)](http://www.endress.com/deviceviewer) i wprowadzając numer seryjny podany na tabliczce znamionowej: wyświetlane są szczegółowe informacje na temat przyrządu.

Przegląd zakresu dostarczonej dokumentacji technicznej: wprowadzić numer seryjny podany na tabliczce znamionowej w narzędziu *W@M Device Viewer* [\(www.endress.com/deviceviewer\)](http://www.endress.com/deviceviewer)

### 4.2.1 Adres producenta

Endress+Hauser SE+Co. KG Hauptstraße 1 79689 Maulburg, Niemcy

Miejsce produkcji: patrz tabliczka znamionowa.

### <span id="page-10-0"></span>4.2.2 Tabliczka znamionowa

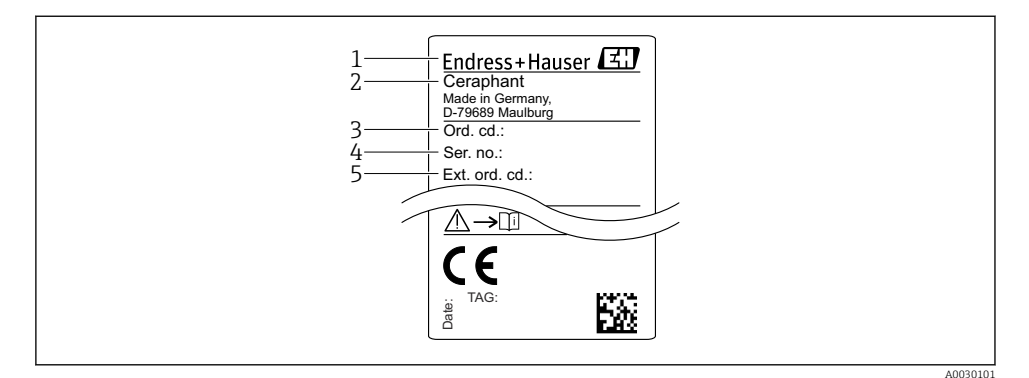

- *1 Adres producenta*
- *2 Nazwa urządzenia*
- *3 Kod zamówieniowy*
- *4 Numer seryjny*
- *5 Rozszerzony kod zamówieniowy*

### 4.3 Transport i składowanie

#### 4.3.1 Warunki składowania

Używać oryginalnego opakowania.

Przechowywać przyrząd w czystym i suchym miejscu i chronić przed uszkodzeniami wskutek wstrząsów (PN-EN 837-2).

#### Temperatura składowania

 $-40$  ...  $+85$  °C ( $-40$  ...  $+185$  °F)

### 4.3.2 Transport przyrządu do miejsca instalacji w punkcie pomiarowym

#### **A OSTRZEŻENIE**

#### Niewłaściwy sposób transportu!

Możliwość uszkodzenia obudowy i membrany, ryzyko uszkodzenia ciała!

‣ Przyrząd należy transportować do punktu pomiarowego w oryginalnym opakowaniu lub chwytając za przyłącze technologiczne.

# <span id="page-11-0"></span>5 Montaż

# 5.1 Zalecenia montażowe

- Podczas montażu przyrządu, wykonywania podłączenia elektrycznego ani podczas pracy do wnętrza obudowy przyrządu nie może przenikać wilgoć.
- Do czyszczenia membrany oddzielaczy nie należy używać twardych ani ostro zakończonych narzędzi.
- Nie demontować zabezpieczenia membrany oddzielacza do momentu bezpośrednio poprzedzającego montaż.
- Zawsze dokręcać do oporu dławiki kablowe.
- Jeśli to możliwe, przewody podłączeniowe i złącza powinny być prowadzone od spodu, aby uniknąć przenikania wilgoci (np. deszczu lub skroplin) do wnętrza przedziału podłączeniowego.
- Zabezpieczyć obudowę przed uderzeniami.
- W przypadku przyrządów z czujnikiem ciśnienia względnego należy przestrzegać następujących zaleceń:

# **NOTYFIKACJA**

Chłodzenie nagrzanego przetwornika (np. chłodną wodą) podczas czyszczenia powoduje, że na krótki czas wytwarza się podciśnienie, skutkiem czego wilgoć może przenikać do wnętrza czujnika poprzez przyłącze kompensacji ciśnienia (1).

Przyrząd może ulec uszkodzeniu!

‣ W takim przypadku należy w ten sposób zamontować przyrząd, by przyłącze kompensacji ciśnienia (1), jeśli to możliwe, było skierowany w dół, pod kątem lub w bok.

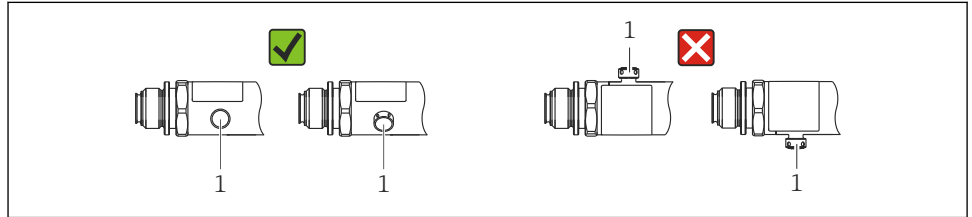

A0022252

# 5.2 Wpływ pozycji pracy

Pozycja pracy: dowolna. Jednak w zależności od pozycji pracy przetwornika może nastąpić przesunięcie punktu zerowego, tj. w przypadku gdy zbiornik jest pusty lub częściowo wypełniony, wskazanie wartości mierzonej może być różne od zera.

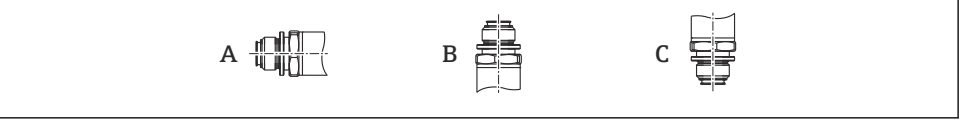

<span id="page-12-0"></span>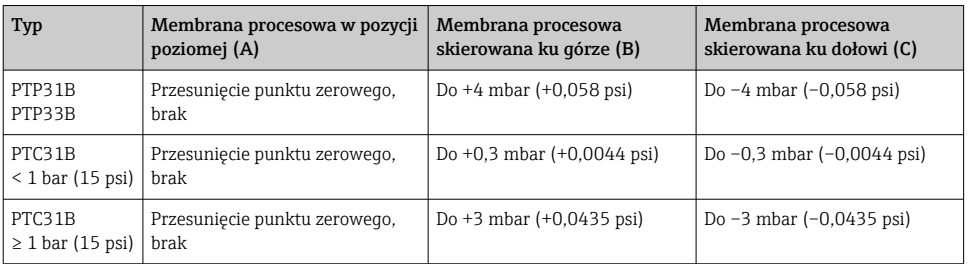

Przesunięcie zera powodowane zmianą pozycji pracy może być kompensowane bezpośrednio za pomocą przycisków na przyrządzie .

### 5.3 Miejsce montażu

### 5.3.1 Pomiar ciśnienia

#### Pomiar ciśnienia gazów

Zamontować przyrząd z zaworem odcinającym powyżej miejsca poboru tak, aby kondensat mógł spływać do instalacji procesowej.

#### Pomiar ciśnienia par

W przypadku pomiaru ciśnienia par, należy zainstalować rurkę syfonową. Rurka syfonowa zapewnia redukcję temperatury membrany do temperatury otoczenia. Zamontować przyrząd z rurką syfonową poniżej miejsca poboru.

Korzyści:

- znana wysokość słupa cieczy powoduje jedynie minimalne/pomijalne błędy pomiaru, oraz
- minimalny/pomijalny wpływ temperatury na przyrząd.

Dopuszczalny jest również montaż powyżej miejsca poboru.

Należy zwracać uwagę na maksymalną dopuszczalną temperaturę otoczenia przetwornika!

Należy uwzględnić wpływ ciśnienia hydrostatycznego słupa wody.

#### Pomiar ciśnienia cieczy

Zamontować przetwornik z zaworem odcinającym poniżej lub na tym samym poziomie, co miejsce poboru.

Korzyści:

- znana wysokość słupa cieczy powoduje jedynie minimalne/pomijalne błędy pomiaru, oraz
- pęcherzyki powietrza mogą być uwalniane do medium procesowego.

Należy uwzględnić wpływ ciśnienia hydrostatycznego słupa wody.

#### 5.3.2 Pomiar poziomu

- <span id="page-13-0"></span>• Przyrząd należy zawsze instalować poniżej najniżej położonego punktu pomiarowego.
- Należy unikać montażu w następujących miejscach:
	- bezpośrednio w strumieniu wlewanej cieczy
	- na wylocie ze zbiornika
	- po stronie ssawnej pompy
	- lub w miejscu zbiornika, gdzie pomiar może być zakłócany pracą mieszadeł.
- Montaż przyrządu za zaworem odcinającym ułatwia wykonywanie testów funkcjonalnych.

# 5.4 Zalecenia montażowe dla aplikacji pomiarowych tlenu

Patrz instrukcja obsługi.

# 5.5 Kontrola po wykonaniu montażu

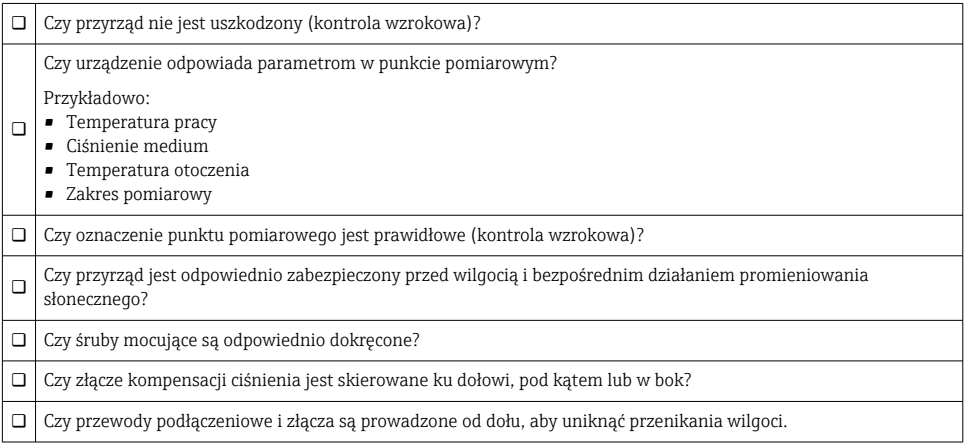

# 6 Podłączenie elektryczne

# 6.1 Podłączenie czujnika pomiarowego

### 6.1.1 Przyporządkowanie zacisków

### **A OSTRZEŻENIE**

#### Ryzyko uszkodzenia ciała wskutek niekontrolowanego uruchomienia procesów!

- ‣ Przed przystąpieniem do wykonywania podłączeń elektrycznych należy wyłączyć zasilanie.
- ‣ Należy sprawdzić, czy nie nastąpiło przypadkowe uruchomienie procesów.

### **A OSTRZEŻENIE**

#### Niewłaściwe podłączenie zagraża bezpieczeństwu elektrycznemu!

- ‣ Zgodnie z normą PN-EN 61010, urządzenie powinno być wyposażone w oddzielny wyłącznik lub wyłącznik automatyczny.
- ‣ Urządzenie powinno posiadać bezpiecznik topikowy 630 mA (zwłoczny).
- $\triangleright$  W przypadku stosowania urządzenia w obwodzie iskrobezpiecznym (Ex ia) maksymalny prąd przepływający przez zasilacz przetwornika jest ograniczony do Ii = 100 mA.
- ‣ Urządzenie posiada wbudowany układ zabezpieczający przed odwrotną polaryzacją.

### **NOTYFIKACJA**

### Możliwość uszkodzenia wejścia analogowego sterownika PLC wskutek niewłaściwego podłączenia

‣ Nie podłączać aktywnego wyjścia dwustanowego PNP sygnalizatora do wejścia 4...20 mA sterownika PLC.

Procedura podłączenia urządzenia jest następująca:

- 1. Sprawdzić, czy napięcie zasilania jest zgodne ze specyfikacją na tabliczce znamionowej.
- 2. Podłączyć urządzenie zgodnie z poniższym schematem.

Załączyć zasilanie.

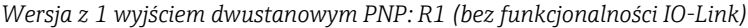

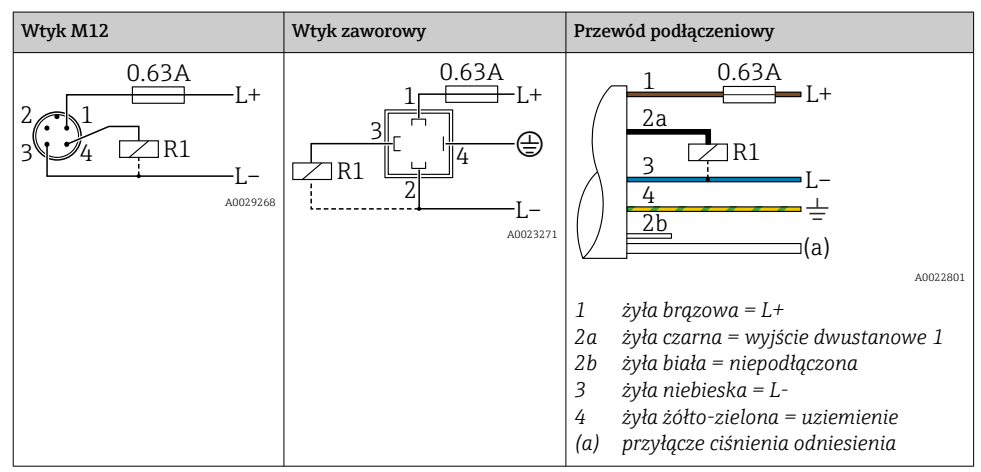

| Wtyk M12                              | Wtyk zaworowy | Przewód podłączeniowy                                                                                                    |
|---------------------------------------|---------------|----------------------------------------------------------------------------------------------------|
| 0.63A<br>$L+$<br>R1<br>R2<br>A0023248 |               | 0.63A<br>$+$<br>2a<br>2b<br>R <sub>1</sub><br>R <sub>2</sub><br>a)<br>A0023282<br>$\dot{z}$ yła brązowa = L+<br>1<br>żyła czarna = wyjście dwustanowe 1<br>2a<br>żyła biała = wyjście dwustanowe 2<br>2b<br>3<br>żyła niebieska = L- |
|                                       |               | żyła żółto-zielona = uziemienie<br>4<br>przyłącze ciśnienia odniesienia<br>(a)                                                                                                    |

*Wersja z 2 wyjściami dwustanowymi PNP: R1, R2 (bez funkcjonalności IO-Link)*

*Wersja IO-Link: 2 wyjścia dwustanowe PNP R1 i R2*

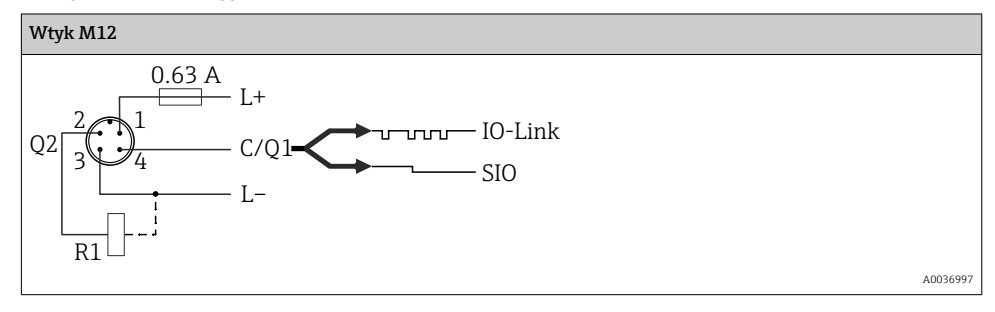

*1 wyjście dwustanowe PNP R1 z dodatkowym wyjściem analogowym 4...20 mA (aktywne), (bez funkcjonalności IO-Link)*

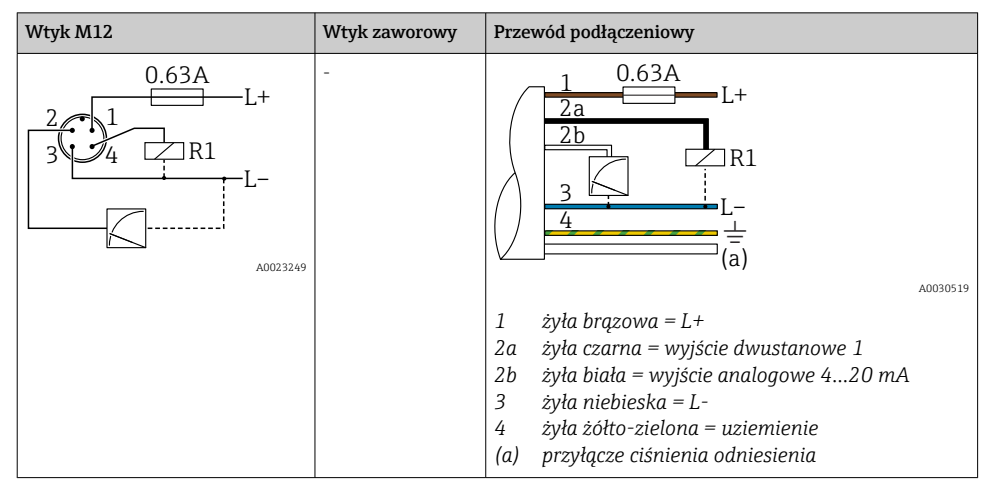

*Wersja IO-Link: 1 wyjście dwustanowe PNP R1 z dodatkowym wyjściem analogowym 4...20 mA (aktywnym)*

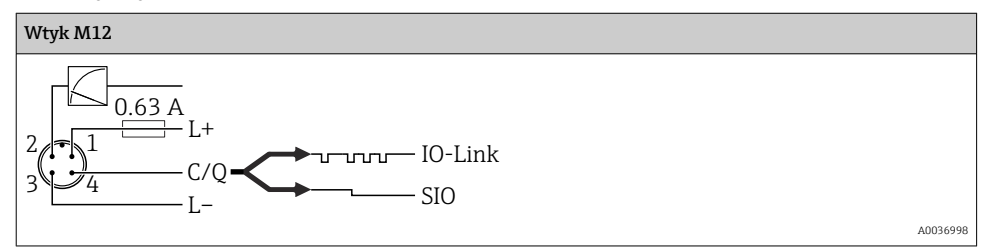

### 6.1.2 Napięcie zasilania

Napięcie zasilania IO-Link: 10 do 30 V DC w zasilaczu DC

Komunikacja IO-Link jest zapewniona tylko wtedy, gdy napięcie zasilania wynosi co najmniej 18 V.

### 6.1.3 Pobór prądu i sygnalizacja usterki

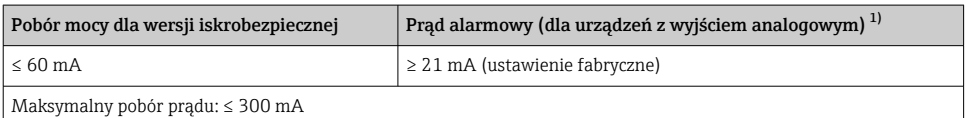

1) Ustawienie min. wartości prądu alarmowego ≤ 3.6 mA można zamówić, wybierając odpowiednią pozycję kodu zamówieniowego. Min. prąd alarmowy ≤ 3.6 mA można skonfigurować w urządzeniu lub za pomocą interfejsu IO-Link.

# <span id="page-17-0"></span>6.2 Obciążalność styków

- Przy załączonym wyjściu dwustanowym (ON) <sup>1)</sup>: I<sub>a</sub> ≤ 200 mA <sup>2)</sup>; Przy wyłączonym wyjściu dwustanowym: I<sub>a</sub> ≤100 μA
- Liczba cykli przełączania: > 10 000 000
- Spadek napięcia na wyjściu PNP: ≤ 2 V
- Zabezpieczenie przed przeciążeniem: automatyczne testowanie obciążenia łączeniowego;
	- $\bullet$  maks, obciążenie pojemnościowe: 1 uF przy maks, napieciu zasilania (bez obciążenia rezystancyjnego)
	- $\bullet$  Maks. czas trwania cyklu łączeniowego: 0.5 s; min. ton: 40 us
	- W przypadku przeciążenia następują okresowe odłączenia ochronne (f = 2 Hz) i wyświetlany jest komunikat "F804"

# 6.3 Parametry podłączenia elektrycznego

# 6.3.1 Obciążenie (dla przyrządów z wyjściem analogowym)

Aby zapewnić odpowiednie napięcie na zaciskach, dla danego napięcia zasilania  $U_B$  nie można przekroczyć maksymalnej rezystancji obciążenia  $\mathtt{R}_\text{L}$  powiększonej o wartość rezystancji przewodów.

Maksymalna rezystancja obciążenia zależy od napięcia na zaciskach, a do jej wyliczenia służy następujący wzór:

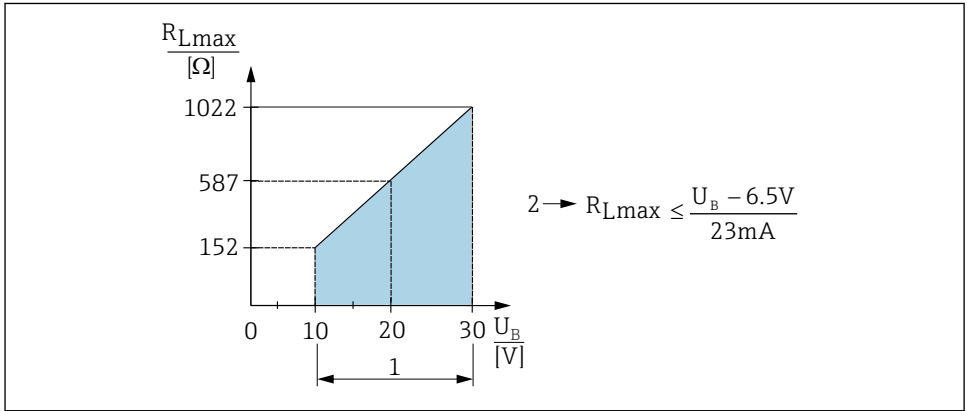

A0031107

- *1 Zasilanie 10...30 V DC*
- *2 RLmaks Maks. rezystancja obciążenia*
- *U<sup>B</sup> Napięcie zasilania*

<sup>1) 100</sup> mA można zagwarantować w całym przedziale temperatur dla wersji z 2 wyjściami dwustanowymi PNP oraz z 1 wyjściem dwustanowym PNP i wyjściem 4-20 mA. W niższych temperaturach otoczenia możliwe są wyższe natężenia prądu, ale nie można ich zagwarantować. Typowa wartość w temp. 20 °C (68 °F): ok. 200 mA. 200 mA można zagwarantować w całym zakresie temperatur dla wersji z 1 wyjściem dwustanowym PNP. 2) Większe prądy również są obsługiwane, co jest niezgodne ze standardem IO-Link.

<span id="page-18-0"></span>Jeśli obciążenie jest za duże:

- na wyjście jest podawany prąd błędu, a na wyświetlaczu pojawia się komunikat "S803" (wyjście: MIN prąd alarmowy)
- Okresowe sprawdzenie, czy jest możliwe wyjście ze stanu awaryjnego
- Aby zapewnić odpowiednie napięcie na zaciskach, dla danego napięcia zasilania UB nie można przekroczyć maksymalnej rezystancji obciążenia RL powiększonej o wartość rezystancji przewodów.

# 6.4 Kontrola po wykonaniu podłączeń elektrycznych

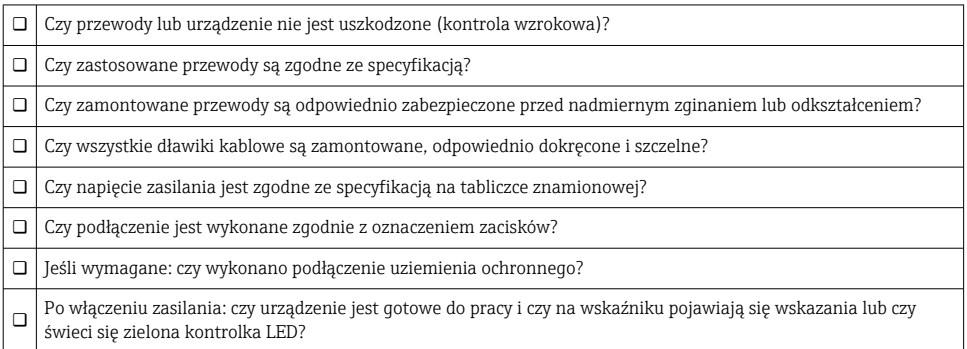

# 7 Warianty obsługi

### 7.1 Obsługa za pomocą menu obsługi

### 7.1.1 Wersja IO-Link

### Informacje dotyczące komunikacji IO-Link

IO-Link to połączenie typu punkt-punkt do komunikacji pomiędzy przyrządem pomiarowym a stacją IO-Link master. Przyrząd pomiarowy posiada interfejs komunikacyjny IO-Link typu 2, w którym pin 4 realizuje dwie funkcje. Wymaga to drugiego urządzenia obsługującego komunikację IO (tzw. stacji IO-Link master). Interfejs komunikacyjny IO-Link umożliwia bezpośredni dostęp do danych procesowych i diagnostycznych. Pozwala także na konfigurowanie przyrządu pomiarowego w trakcie wykonywania pomiarów.

Parametry warstwy fizycznej przyrządu pomiarowego:

- Specyfikacja IO-Link: wersja 1.1
- IO-Link Smart Sensor Profile 2. Edycja (obsługuje minimalny zakres IdentClass)
- Obsługa trybu SIO: tak
- Prędkość transmisji: COM2; 38,4 kBaud
- Minimalny czas cyklu: 2,5ms.
- Długość danych procesowych: 32 bitów
- Pamięć danych IO-Link: tak
- Parametryzacja bloku: tak

### Pobieranie sterowników IO-Link

#### http://www.pl.endress.com/Pobierz

- Wybrać "Oprogramowanie" jako typ danych.
- Wybrać "Sterowniki" jako typ programu. Wybrać IO-Link (IO-DD).
- W polu "Wyszukiwanie tekstowe" wpisać nazwę przyrządu.

### https://IO-DDfinder.io-link.com/

Możliwe kryteria wyszukiwania:

- Producent
- Oznaczenia artykułu
- Wersja urządzenia

### 7.1.2 Koncepcja obsługi

Obsługa za pomocą menu obsługi zależy od rodzaju użytkownika.

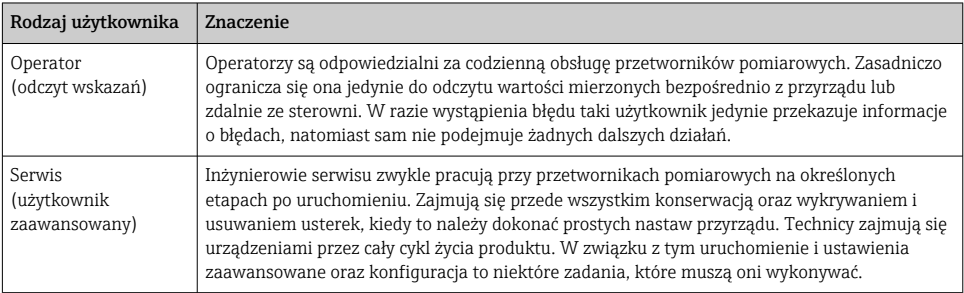

### 7.1.3 Struktura menu obsługi

Struktura menu jest zgodna z VDMA 24574-1 i uzupełniona o dodatkowe pozycje menu wprowadzone przez Endress+Hauser.

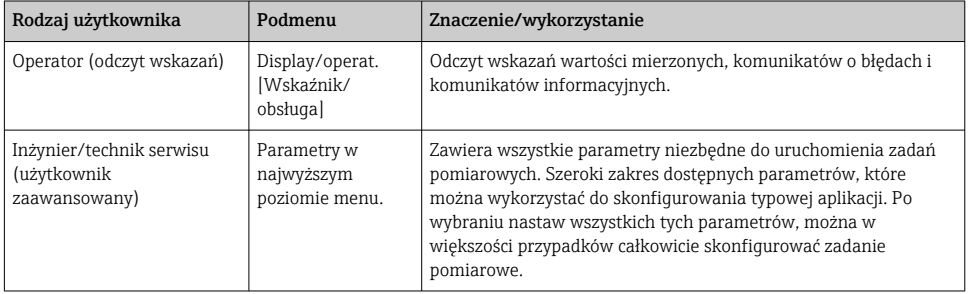

<span id="page-20-0"></span>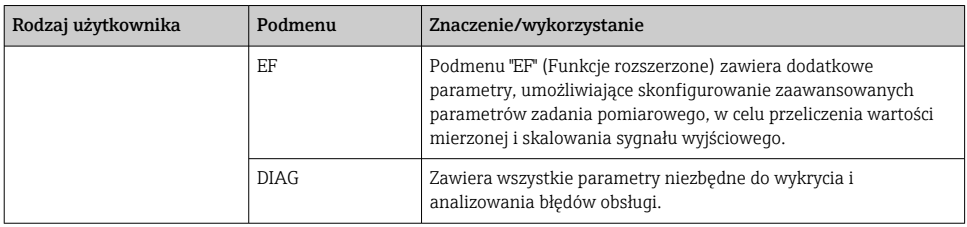

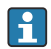

Przegląd menu obsługi – patrz →  $\triangleq$  36 i →  $\triangleq$  40

### 7.2 Obsługa za pomocą wyświetlacza lokalnego

#### 7.2.1 Przegląd

1-wierszowy wyświetlacz LCD służy do wskazywania wartości zmierzonych oraz do obsługi. Wyświetlacz wyświetla wartości zmierzone, komunikaty błędów i komunikaty informacyjne, przez co wspomaga użytkownika podczas każdego etapu obsługi.

Wyświetlacz jest zamocowany do obudowy i może być elektronicznie obrócony o 180° (zobacz opis parametru "DRO" w Instrukcji obsługi ). Zapewnia to optymalną czytelność wskazań na wyświetlaczu lokalnym i umożliwia także montaż urządzenia w pozycji odwróconej.

Podczas pomiaru na wskaźniku są wyświetlane wartości zmierzone, komunikaty błędów i komunikaty informacyjne. Oprócz tego przyciski obsługi umożliwiają przejście do trybu menu.

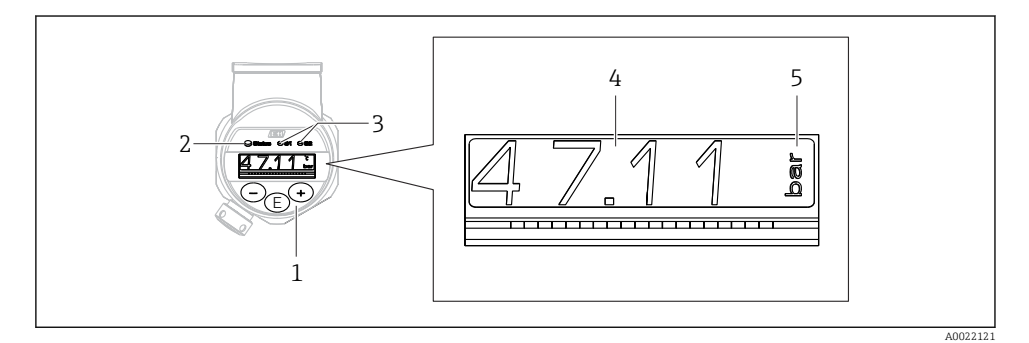

- *1 Przyciski obsługi*
- *2 Kontrolka LED stanu*
- *3 Kontrolki LED wyjścia dwustanowego*
- *4 Wartość zmierzona*
- *5 Jednostka*

W przyrządach z wyjściem prądowym drugie wyjście dwustanowe nie jest wykorzystywane.

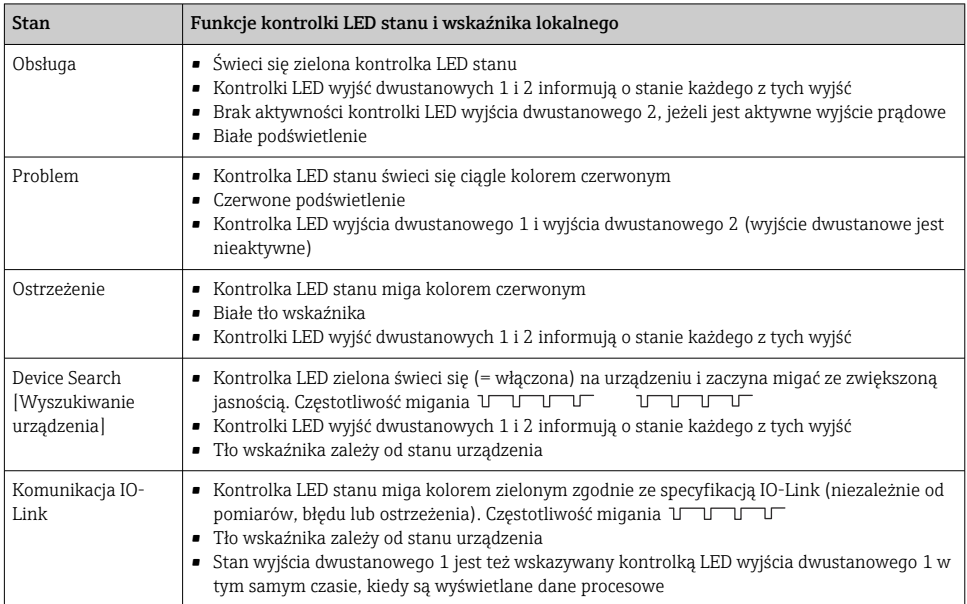

### <span id="page-21-0"></span>7.2.2 Informacje o stanach występujących podczas pracy

### 7.3 Korekta wartości i anulowanie wprowadzonych wartości niedozwolonych

Nazwa parametru (nie wartość liczbowa) pulsuje: parametr może być konfigurowany lub wybrany.

Podczas korekty wartości liczbowej jej wskazanie nie pulsuje. Pierwsza cyfra wartości liczbowej zaczyna pulsować po naciśnięciu przycisku □ jako potwierdzenie. Za pomocą przycisku  $\Box$  lub  $\Box$  wprowadzić żądaną wartość i nacisnąć przycisk  $\Box$  celem potwierdzenia. Po potwierdzeniu dane są zapisywane i aktywne.

- Wprowadzona wartość jest poprawna: wartość jest akceptowana i wyświetlana przez jedną sekundę na wyświetlaczu na białym tle.
- Wprowadzona wartość jest błędna: przez sekundę na czerwonym tle jest wyświetlany komunikat "FAIL" [Błąd]. Wprowadzona wartość jest odrzucana. Jeśli wprowadzona błędna nastawa wpływa na zakresowość (TD), to wyświetlany jest komunikat diagnostyczny.

# <span id="page-22-0"></span>7.4 Nawigacja i wybór opcji z listy

Przyciski pojemnościowe (dotykowe) obsługi służą do nawigacji po menu obsługi i wyboru opcji z listy wyboru.

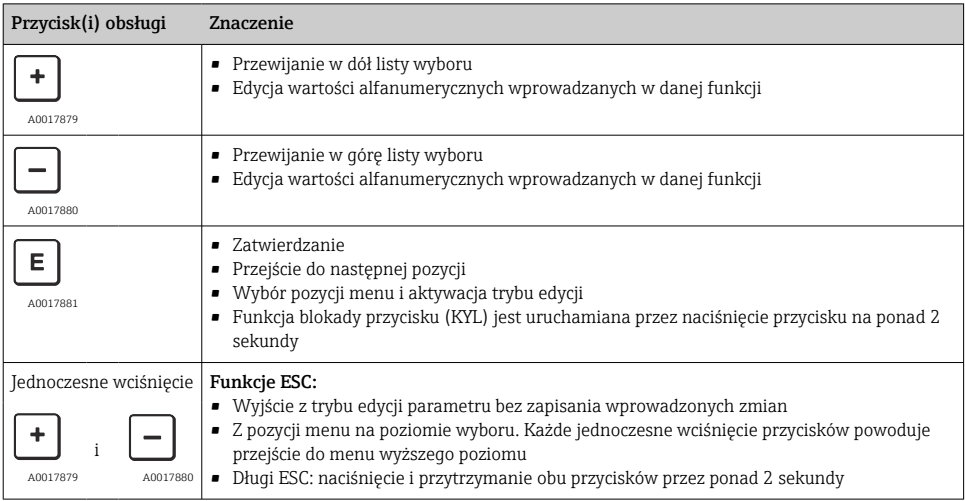

# <span id="page-23-0"></span>7.5 Blokowanie/odblokowanie klawiatury

Przyrząd obsługuje następujące funkcje

- Automatyczną blokadę klawiatury
- Blokadę nastaw parametrów.

Blokada klawiatury jest sygnalizowana na wskaźniku komunikatem "E > 2".

Komunikat ten pojawia się w momencie próby zmiany parametru.

### 7.5.1 Wyłączenie blokady klawiatury

Blokada klawiatury jest włączana automatycznie, gdy przez 60 sekund urządzenie pozostaje na najwyższym poziomie menu (wyświetlanie wskazań wartości zmierzonych ciśnienia).

Włączenie funkcji blokady klawiatury (KYL)

- 1. Nacisnąć przycisk  $\Box$  na co najmniej 2 sekundy a następnie zwolnić go
- 2. Po potwierdzeniu za pomocą przycisku **E** wyświetlany jest komunikat "ON" [ZAŁ]
- 3. Przyciski  $\boxplus$  i  $\boxminus$  służą do przełączania między "ON" [ZAŁ] a "OFF" [WYŁ]
- 4. Blokade klawiatury wyłącza się przez naciśniecie przycisku  $\mathbb E$ , co odpowiada wybraniu opcji "OFF" [WYŁ]

Po naciśnieciu na krótko przycisku  $\mathbb E$ . na wskaźniku beda wyświetlane wskazania głównej wartości mierzonej (najwyższy poziom menu). Blokadę klawiatury można włączyć, naciskając przycisk  $\mathbb E$  przez co najmniej 2 sekundy.

Niezależnie od tego, czy blokada klawiatury jest włączona czy wyłączona, jeśli przez ponad 10 sekund żaden przycisk nie zostanie naciśnięty, następuje powrót do najwyższego poziomu menu i włącza się blokada klawiatury.

Funkcja blokady przycisków jest dostępna w dowolnym momencie, gdy nie są wyświetlane wskazania głównej wartości mierzonej, oraz w menu obsługi, tzn. po naciśnięciu przycisku przez co najmniej 2 sekundy w dowolnym momencie i przy dowolnej pozycji menu. Blokada jest włączana natychmiast. W razie wyjścia z menu kontekstowego, nastąpi powrót do tego samego miejsca, w którym blokada przycisków została włączona.

### 7.5.2 Blokowanie i odblokowanie nastaw parametrów

Ustawienia konfiguracyjne urządzenia można zabezpieczyć przed dostępem osób nieuprawnionych.

Parametr COD: służy do zdefiniowania kodu blokady

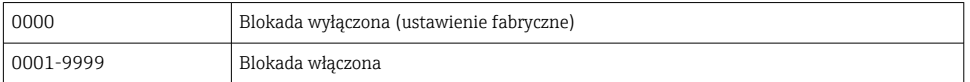

Parametr LCK: wyłączenie blokady parametrów (wprowadzić kod blokady wprowadzony w parametrze COD)

Aktywna blokada parametrów jest sygnalizowana komunikatem "LCK" wyświetlanym na ekranie w razie próby zmiany parametru.

### Przykłady:

Włączenie blokady urządzenia kodem zdefiniowanym przez użytkownika

- 1. EF  $\rightarrow$  ADM  $\rightarrow$  COD
- 2. Wpisać kod COD różny od 0000 (zakres wartości: 0001 do 9999)
- 3. Odczekać 60 sekund lub uruchomić ponownie urządzenie
- 4. Blokada parametrów (przez zmianami) jest włączona

Zmiana parametru przy włączonej blokadzie (na przykładzie parametru STL)

- 1. Wyświetlany jest komunikat STL, LCK
- 2. Wpisać kod użytkownika, zdefiniowany w parametrze COD
- 3. Możliwa jest edycja parametru STL
- 4. Blokada urządzenia włączy się automatycznie po 60 sekundach lub po ponownym uruchomieniu

Trwałe wyłączenie blokady

- 1. EF  $\rightarrow$  ADM  $\rightarrow$  COD
- 2. Gdy wyświetlany jest komunikat LCK, należy wpisać kod użytkownika, zdefiniowany w parametrze COD
- 3. Wpisać "0000"
- 4. Urządzenie jest odblokowane (nawet po ponownym uruchomieniu)

# <span id="page-25-0"></span>7.6 Przykłady nawigacji

### 7.6.1 Parametry z listą wyboru

Przykład: obrót wskazań wartości mierzonych o 180°

Ścieżka menu: EF → DIS → DRO

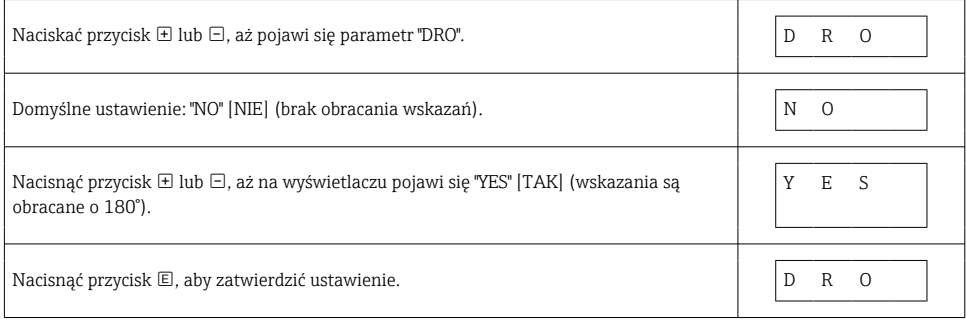

### 7.6.2 Parametry definiowane przez użytkownika

Przykład: konfiguracja parametru tłumienia "TAU". Ścieżka menu: EF → TAU

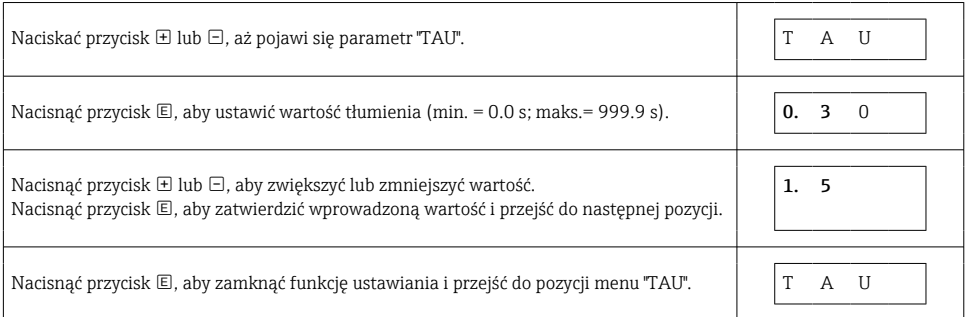

# 7.7 Kontrolki LED stanu

Sygnalizator Ceraphant wykorzystuje także kontrolki LED do sygnalizacji stanu:

- Dwie kontrolki LED wskazują stan wyjść dwustanowych (wyjście dwustanowe 2 można opcjonalnie skonfigurować jako wyjście prądowe)
- Jedna kontrolka LED sygnalizuje stan włączenia urządzenia lub wystąpienie błędu, bądź usterki

<span id="page-26-0"></span>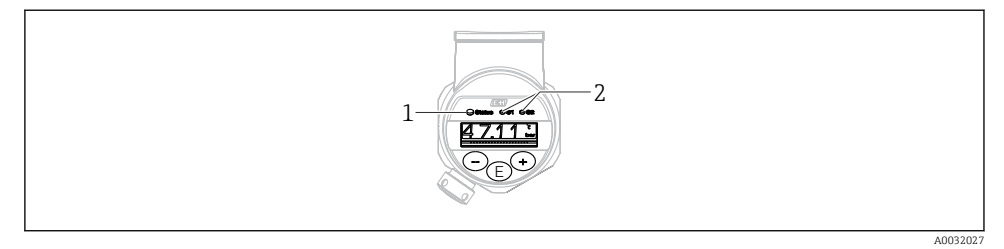

- *1 Kontrolka LED stanu*
- *2 Kontrolki LED wyjścia dwustanowego*

### 7.8 Przywracanie ustawień fabrycznych (reset)

Patrz instrukcja obsługi.

# 8 Integracja z systemami automatyki

Patrz instrukcja obsługi.

# 9 Uruchomienie

Podczas zmiany istniejącej konfiguracji pomiar jest kontynuowany! Nowo wprowadzone lub zmienione ustawienia będą zastosowane po zakończeniu konfiguracji.

Podczas parametryzacji bloku zmiana parametrów zostanie wprowadzona dopiero po ich załadowaniu.

### **A OSTRZEŻENIE**

Ryzyko uszkodzenia ciała wskutek niekontrolowanego uruchomienia procesów!

‣ Należy sprawdzić, czy nie nastąpiło przypadkowe uruchomienie procesów.

### **A OSTRZEŻENIE**

Jeśli zadane zostało ciśnienie niższe od dopuszczalnego minimum lub wyższe od dopuszczalnego maksimum, kolejno wyświetlane są następujące komunikaty:

- $\blacktriangleright$  S140
- $\blacktriangleright$  F<sub>270</sub>

### <span id="page-27-0"></span>**NOTYFIKACJA**

We wszystkich zakresach pomiarowych ciśnienia jest używany plik IODD, zawierający odpowiednie wartości domyślne. Plik ten ma zastosowanie do wszystkich zakresów pomiarowych! Wartości domyślne zapisane w pliku IODD mogą być niedopuszczalne dla danego urządzenia. Po aktualizacji z użyciem tych wartości domyślnych mogą być wyświetlane komunikaty IO-Link (np. "Parameter value above limit" [Wartość parametru powyżej wartości granicznej]). W takim przypadku aktualne wartości nie zostaną zaakceptowane. Wartości domyślne mają zastosowanie wyłącznie do czujnika o zakresie 10 bar (150 psi).

‣ Przed zapisaniem wartości domyślnych z pliku IODD do urządzenia, należy najpierw odczytać dane zapisane w pamięci urządzenia.

# 9.1 Sprawdzenie przed uruchomieniem

Przed uruchomieniem punktu pomiarowego należy upewnić się, czy wykonane zostały czynności kontrolne po wykonaniu montażu oraz po wykonaniu podłączeń elektrycznych:

- "Kontrola po wykonaniu montażu" (lista kontrolna)  $\rightarrow \blacksquare$  14
- "Kontrola po wykonaniu podłączeń elektrycznych" (lista kontrolna)

# 9.2 Uruchomienie za pomocą menu obsługi

Uruchomienie obejmuje następujące etapy:

- Konfiguracja pomiaru ciśnienia  $\rightarrow \equiv 29$
- W stosownych przypadkach wykonać kalibrację pozycji pracy $\rightarrow \Box$ 31
- W stosownych przypadkach skonfigurować funkcję monitorowania procesu  $\rightarrow$   $\blacksquare$  35

# <span id="page-28-0"></span>9.3 Konfiguracja pomiaru ciśnienia

### 9.3.1 Kalibracja bez zadania ciśnienia referencyjnego (kalibracja na sucho, bez medium procesowego)

### Przykład:

W poniższym przykładzie przetwornik z czujnikiem o zakresie 400 mbar (6 psi) jest ustawiany na zakres pomiarowy 0 … 300 mbar (0 … 4,4 psi).

Parametryzacja powinna być wykonana następująco:

- $\bullet$  0 mbar = 4 mA
- 300 mbar  $(4.4 \text{ psi}) = 20 \text{ mA}$

### Warunek:

Jest to kalibracja w sensie teoretycznym, tj. wartości ciśnienia dla zera i zakresu są znane. Zadawanie ciśnienia nie jest konieczne.

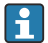

Z uwagi na pozycję pracy, punkt zerowy ciśnienia może ulec przesunięciu, tj. podczas gdy zbiornik jest pusty, wartość wskazywana może być różna od zera. Informacje na temat kalibracji pozycji pracy podano w rozdziale "Kalibracja pozycji pracy"  $\rightarrow \Box$  31.

Opis wymienionych parametrów oraz możliwe komunikaty błędów, patrz instrukcja obsługi.

### Procedura konfiguracji

- 1. W parametrze Unit changeover (UNI) [Zmiana jednostki (UNI)] wybrać jednostkę ciśnienia, w przykładzie: "bar".
- 2. Wybrać parametr Value for 4 mA (STL) [Wartość odpowiadająca 4 mA (STL)]. Wprowadzić wartość (0 bar (0 psi)) i zatwierdzić.
	- Wartość ta zostaje zapamiętana jako zero zakresu (4 mA).
- 3. Wybrać parametr Value for 20 mA (STU) [Wartość odpowiadająca 20 mA]. Wprowadzić wartość (300 mbar (4,4 psi)) i zatwierdzić.
	- Wartość ta zostaje zapamiętana jako zakres (20 mA).

Ustawiony zakres pomiarowy: 0 … 300 mbar (0 … 4,4 psi).

### 9.3.2 Kalibracja z zadaniem ciśnienia referencyjnego (kalibracja na mokro)

### Przykład:

W poniższym przykładzie przetwornik z czujnikiem o zakresie 400 mbar (6 psi) jest ustawiany na zakres pomiarowy 0 … 300 mbar (0 … 4,4 psi).

Parametryzacja powinna być wykonana następująco:

- $\bullet$  0 mbar = 4 mA
- 300 mbar  $(4.4 \text{ psi}) = 20 \text{ mA}$

### Warunek:

Możliwość zadania ciśnienia 0 mbar i 300 mbar (4,4 psi). Przyrząd musi być już zamontowany.

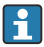

Z uwagi na pozycję pracy, punkt zerowy ciśnienia może ulec przesunięciu, tj. podczas gdy zbiornik jest pusty, wartość wskazywana może być różna od zera. Informacje na temat kalibracji pozycji pracy podano w rozdziale "Kalibracja pozycji pracy"  $\rightarrow \Box$  31.

Opis wymienionych parametrów oraz możliwe komunikaty błędów, patrz instrukcja obsługi.

### Procedura konfiguracji

- 1. W parametrze Unit changeover (UNI) [Zmiana jednostki (UNI)] wybrać jednostkę ciśnienia, w przykładzie: "bar".
- 2. Zadać ciśnienie odpowiadające dolnej wartości zakresu LRV (wartość 4 mA), w podanym przykładzie: 0 mbar (0 psi). Wybrać parametr Pressure applied for 4mA (GTL) [Ciśnienie zadane, odpowiadające 4 mA]. Zatwierdzić wybór przez naciśnięcie "Get Lower Limit" [Zatwierdź zero zakresu].
	- Zadane ciśnienie zostaje zapamiętane jako zero (4 mA).
- 3. Zadać ciśnienie URV odpowiadającej górnej wartości zakresu (20 mA), w przykładzie 300 mbar (4,4 psi). Wybrać parametr Pressure applied for 20mA (GTL) [Ciśnienie zadane, odpowiadające 20 mA (GTL)]. Zatwierdzić wybór przez naciśnięcie "Get Lower Limit" [Zatwierdź zero zakresu].
	- Zadane ciśnienie zostaje zapamiętane jako zakres (20 mA).

Ustawiony zakres pomiarowy: 0 … 300 mbar (0 … 4,4 psi).

# <span id="page-30-0"></span>9.4 Kalibracja pozycji pracy

### Ustawianie punktu zerowego (ZRO)]

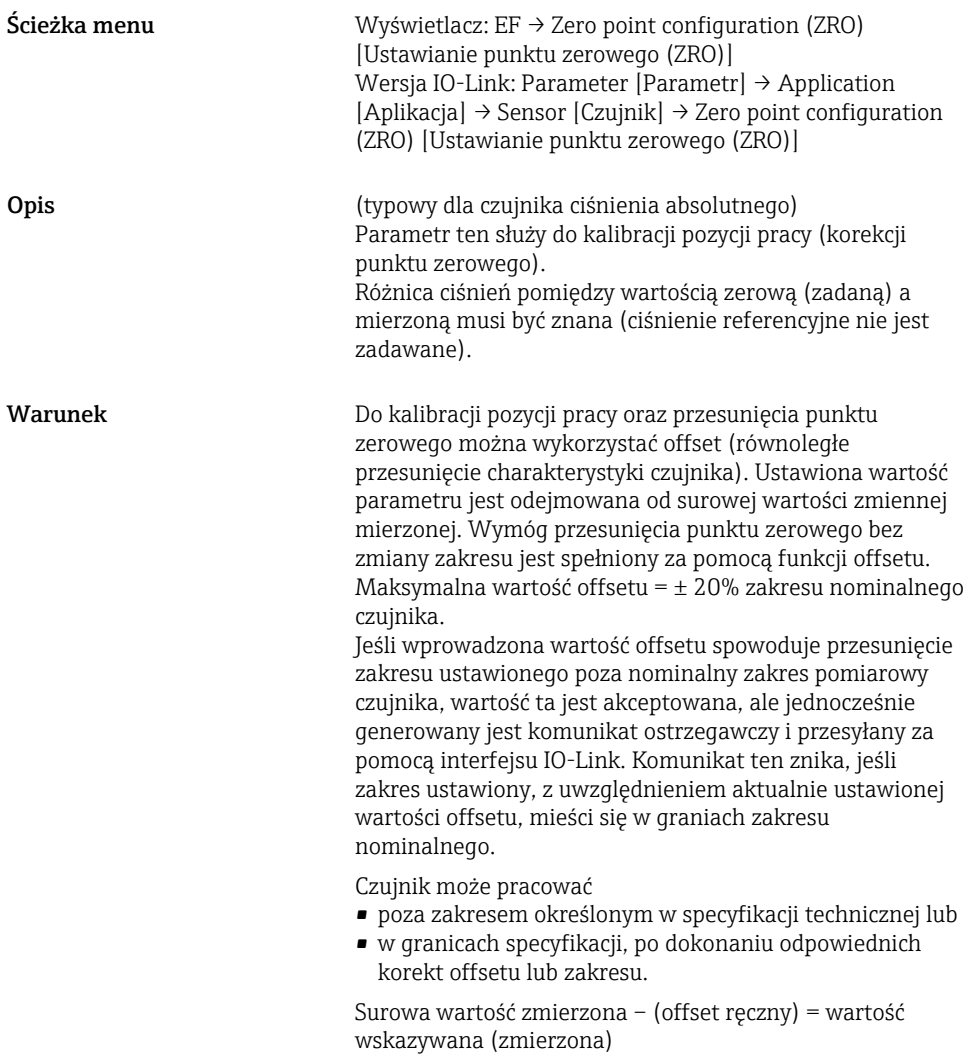

<span id="page-31-0"></span>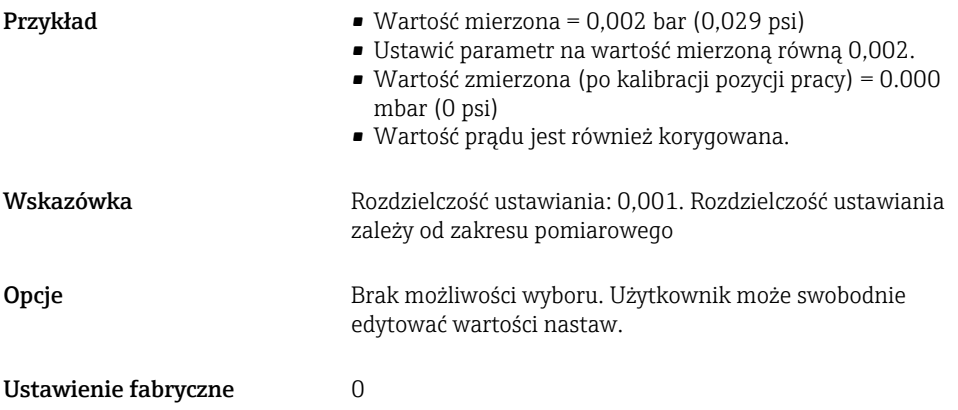

### Zero point adoption (GTZ) [Ustawianie jako zero (GTZ)]

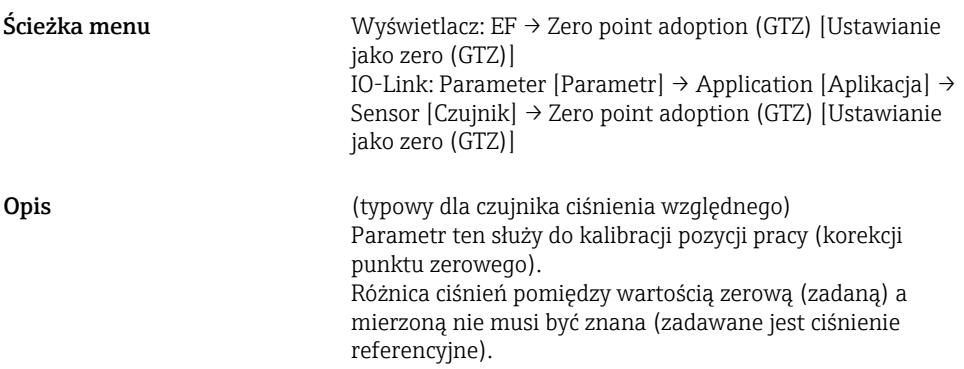

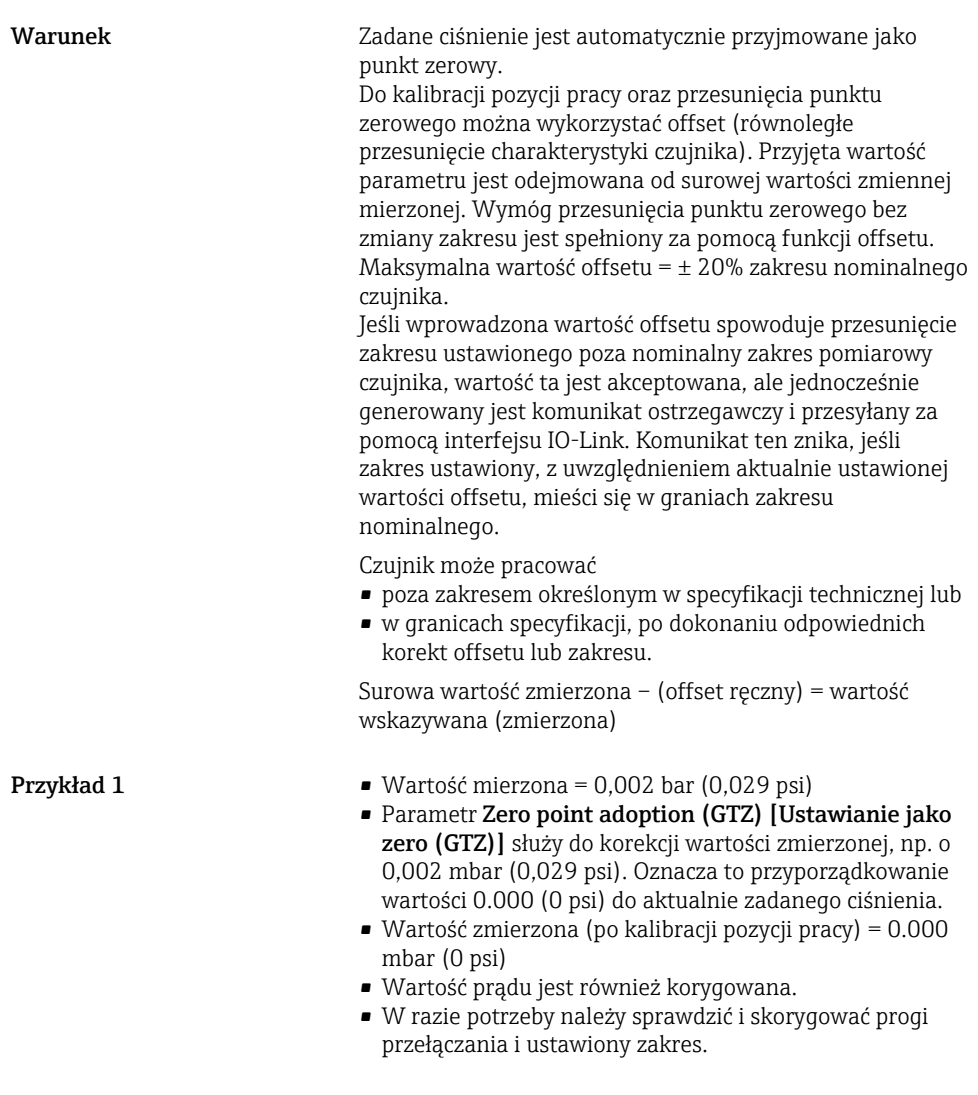

**Przykład 2** Zakres pomiarowy czujnika:  $-0.4$  ...  $+0.4$  bar  $(-6 \dots +6$  psi)  $(SP1 = 0.4 \text{ bar } (6 \text{ psi}); STU = 0.4 \text{ bar } (6 \text{ psi})$ 

- Wartość mierzona = 0,08 bar  $(1,2 \text{ psi})$
- Parametr Zero point adoption (GTZ) [Ustawianie punktu zerowego (GTZ)] służy do korekcji wartości mierzonej, np. o 0,08 bar (1,2 psi). Oznacza to przyporządkowanie wartości 0 mbar (0 psi) do aktualnie zadanego ciśnienia.
- Wartość mierzona (po kalibracji pozycji pracy) = 0 mbar (0 psi)
- Wartość prądu jest również korygowana.
- Jednocześnie wyświetlane są komunikaty ostrzegawcze C431 lub C432, ponieważ wartość 0 bar (0 psi) została przypisana do rzeczywistej wartości 0,08 bar (1,2 psi) zadanego ciśnienia, co spowodowało przekroczenie nominalnego zakresu pomiarowego czujnika o ± 20%. Wartości SP1 i STU należy zmniejszyć o 0,08 bar (1,2 psi).

# <span id="page-34-0"></span>9.5 Konfigurowanie funkcji monitorowania procesu

W celu monitorowania procesu należy ustawić zakres ciśnień, który ma być monitorowany przez sygnalizator. Poniżej opisano oba warianty monitorowania. Funkcja monitorowania pozwala użytkownikowi na określenie optymalnych zakresów procesu (zapewniających np. wysoką wydajność) i zastosowanie sygnalizatorów do ich monitorowania.

### 9.5.1 Monitoring cyfrowy procesu (wyjście dwustanowe)

Wariant ten umożliwia zdefiniowanie progów przełączania i przełączania powrotnego, które mogą być konfigurowane jako zestyki zwierne (NO) lub rozwierne (NC) zależnie od tego, czy wybrano funkcję okna, czy histerezy.

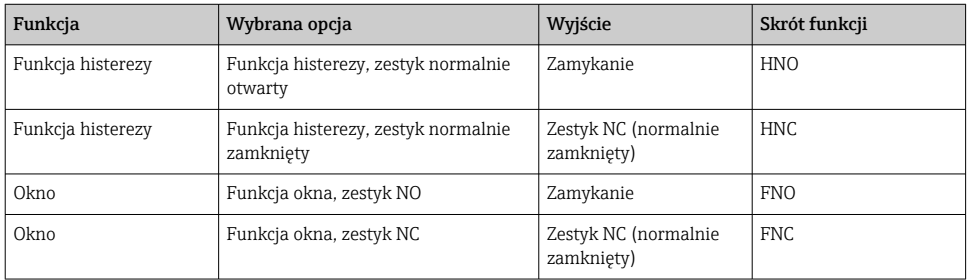

W przypadku ponownego uruchomienia urządzenia z ustawioną funkcją histerezy, wyjście dwustanowe jest otwarte (napięcie wyjściowe 0 V).

### 9.5.2 Monitoring analogowy (wyjście 4...20 mA)

- Poziom sygnałów wyjściowych 3.8 ... 20.5 mA jest zgodny z zaleceniami NAMUR NE 43.
- Nie dotyczy to sytuacji wykrycia błędu lub symulacji wartości prądu:
	- Jeśli ustawiona wartość graniczna zostanie przekroczona w górę, urządzenie kontynuuje pomiar z zachowaniem liniowej charakterystyki. Prąd wyjściowy wzrasta liniowo do 20.5 mA, po czym jego wartość zostaje zamrożona dopóki wartość mierzona ponownie nie spadnie poniżej 20.5 mA lub wykryty zostanie błąd (patrz instrukcja obsługi) .
	- Jeśli ustawiona wartość graniczna zostanie przekroczona w dół, urządzenie kontynuuje pomiar z zachowaniem liniowej charakterystyki. Prąd wyjściowy spada liniowo do 3.8 mA, po czym jego wartość zostaje zamrożona dopóki wartość mierzona ponownie nie wzrośnie powyżej 3.8 mA lub wykryty zostanie błąd (patrz instrukcja obsługi).

# <span id="page-35-0"></span>9.6 Przykłady aplikacji

Patrz instrukcja obsługi.

# 10 Przegląd menu obsługi na wyświetlaczu lokalnym

 $\overline{\mathbf{f}}$ 

W zależności od konfiguracji parametrów, nie wszystkie podmenu i parametry są dostępne. Informacje na ten temat podano w opisie parametrów w punkcie "Warunek".

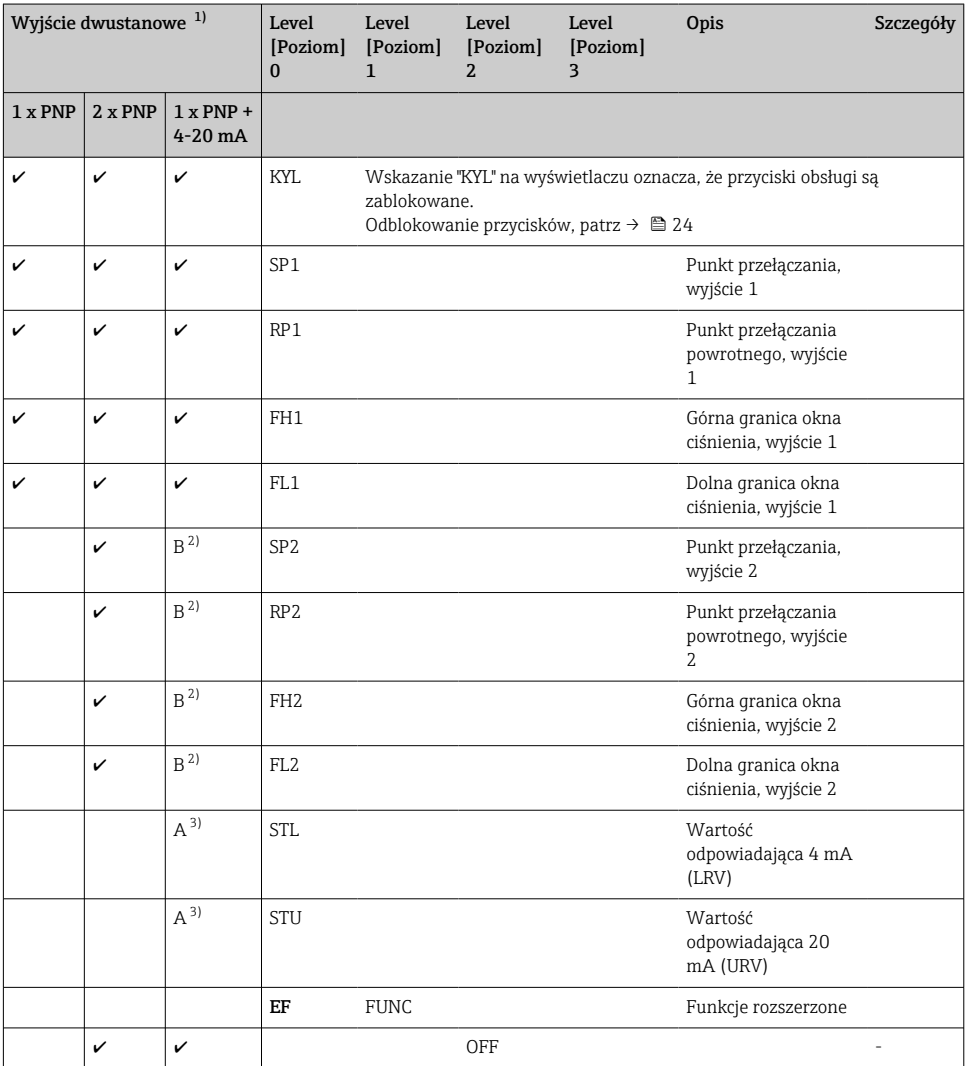

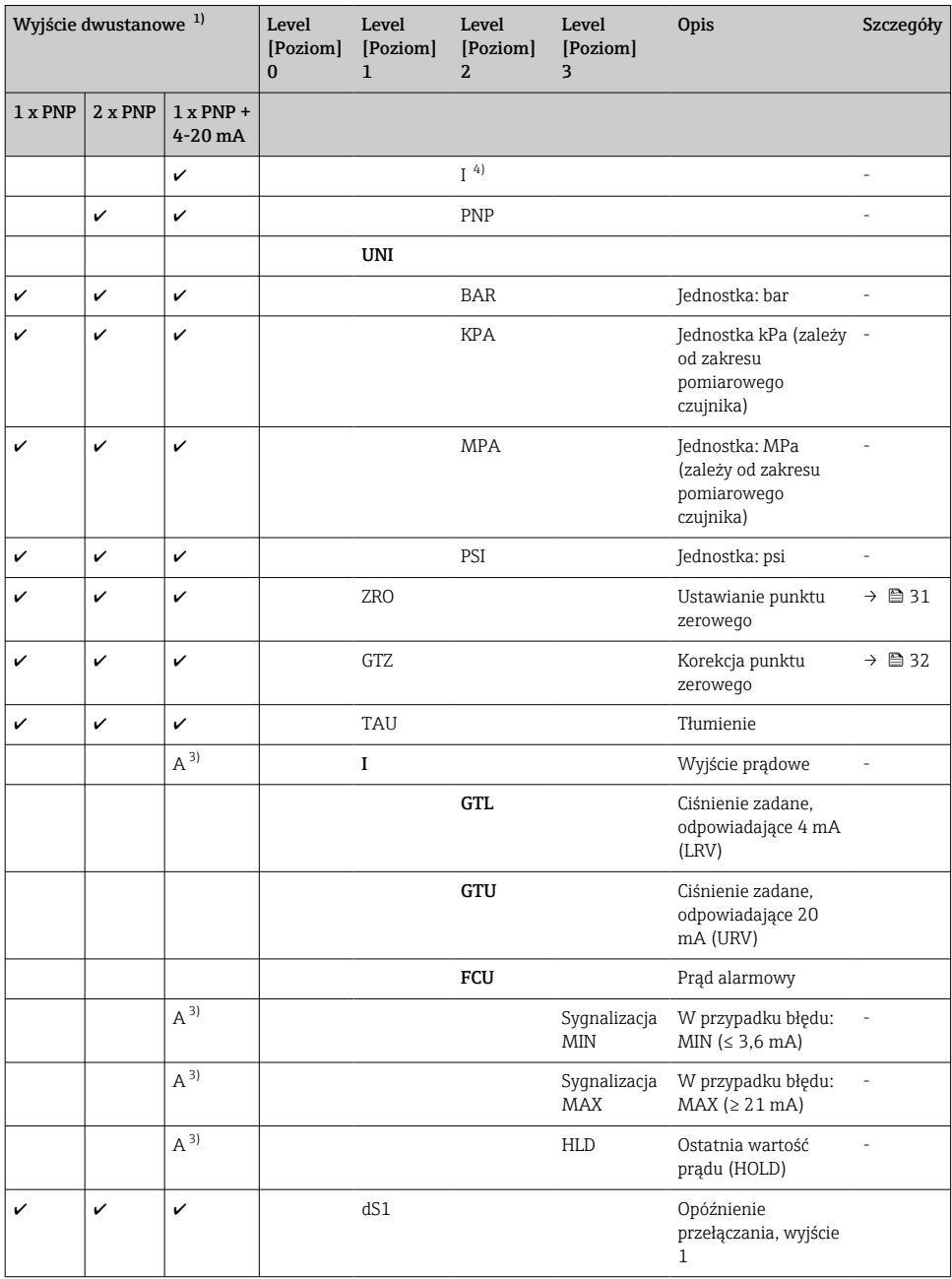

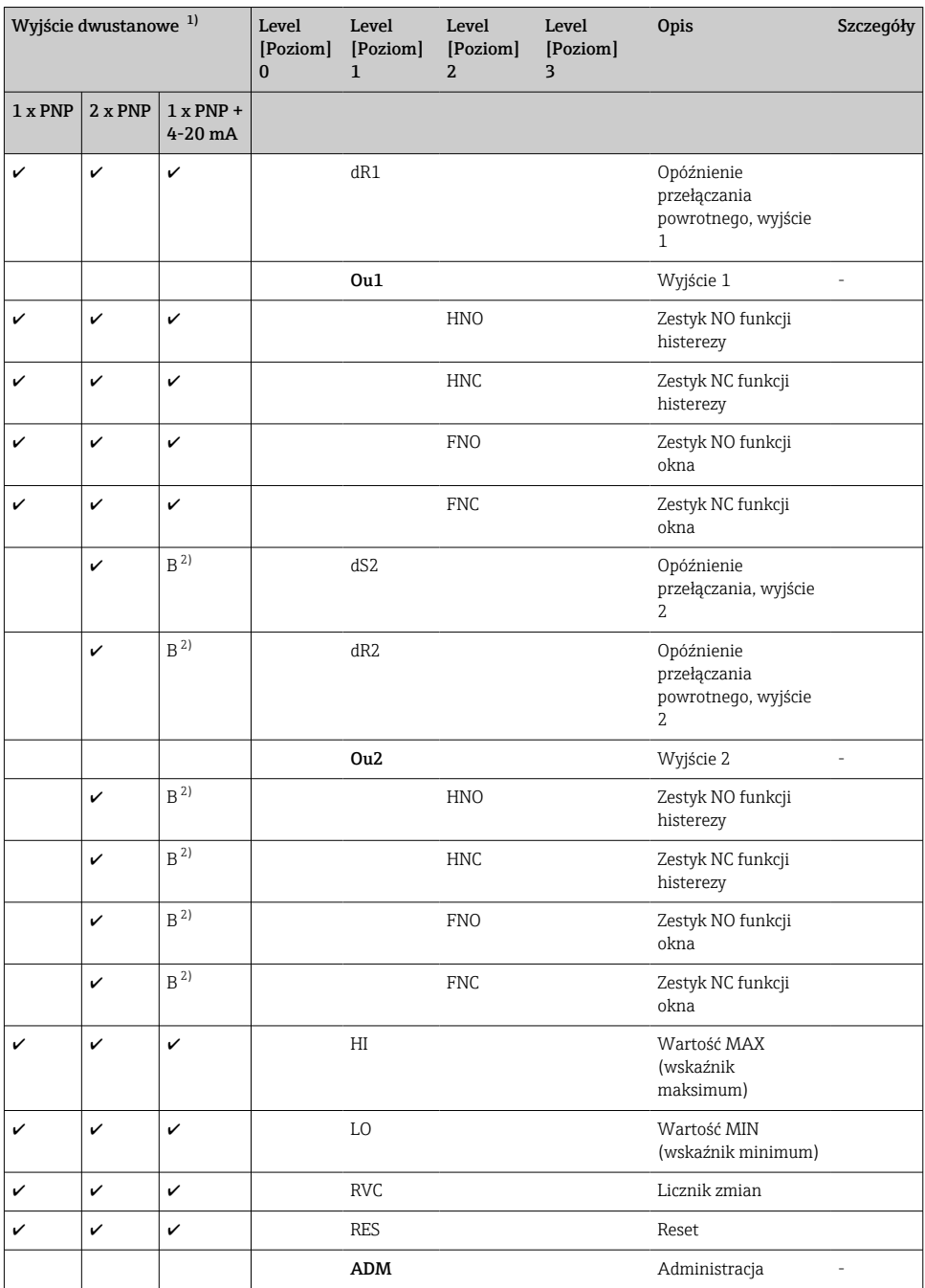

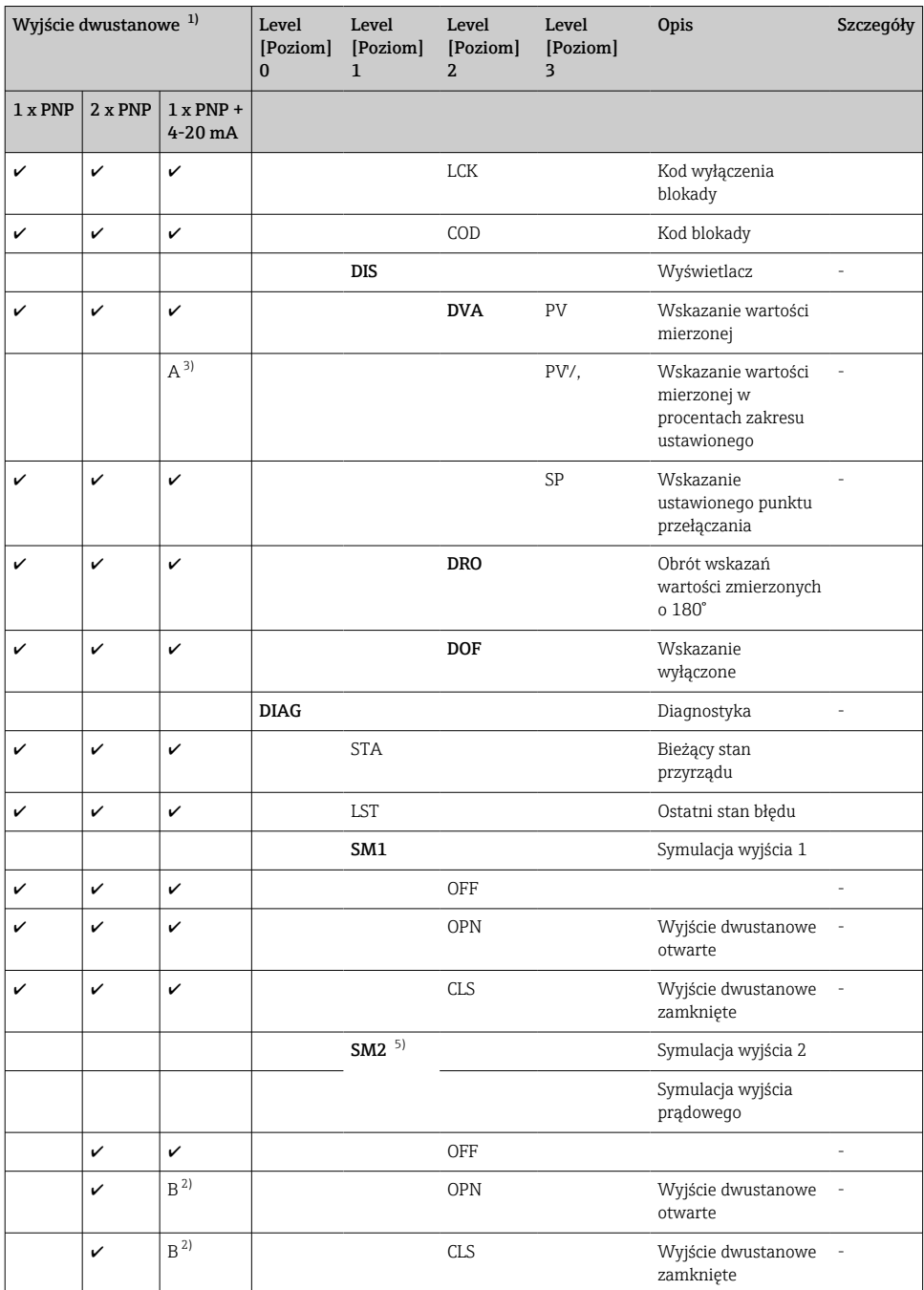

<span id="page-39-0"></span>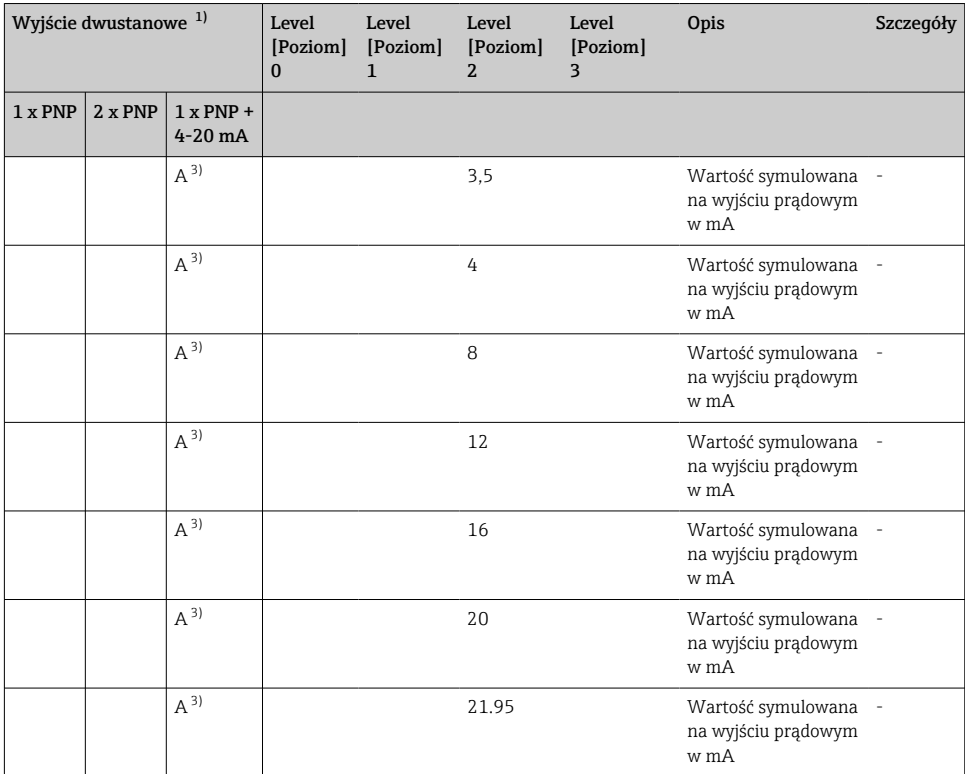

1) Przyporządkowania wyjść nie można zmieniać.<br>2) B = Funkcja jest aktywna, jeżeli w menu "FUNC

2) B = Funkcja jest aktywna, jeżeli w menu "FUNC" skonfigurowano "PNP".<br>3) A = Funkcja jest aktywna, jeżeli w menu "FUNC" skonfigurowano "I".

3) A = Funkcja jest aktywna, jeżeli w menu "FUNC" skonfigurowano "I".<br>4) I można wybrać, jeżeli zamówiono urządzenie z opcja 4-20 mA.

4) I można wybrać, jeżeli zamówiono urządzenie z opcją 4-20 mA.

5) Dla urządzeń z wyjściem prądowym 4-20 mA: można wybrać tylko wtedy, gdy wyjście jest włączone.

# 11 Przegląd menu obsługi IO-Link

W zależności od konfiguracji parametrów, nie wszystkie podmenu i parametry są  $\mathbf{f}$ dostępne. Informacje na ten temat podano w opisie parametrów w punkcie "Warunek".

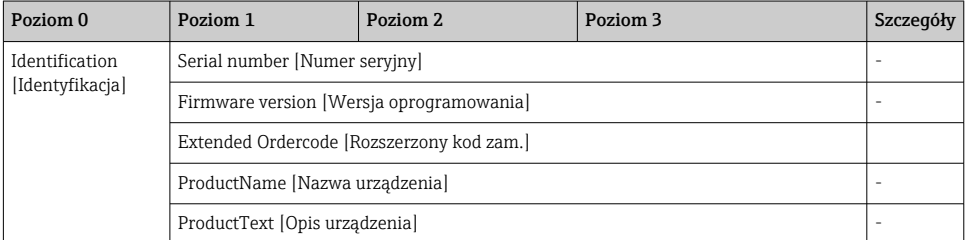

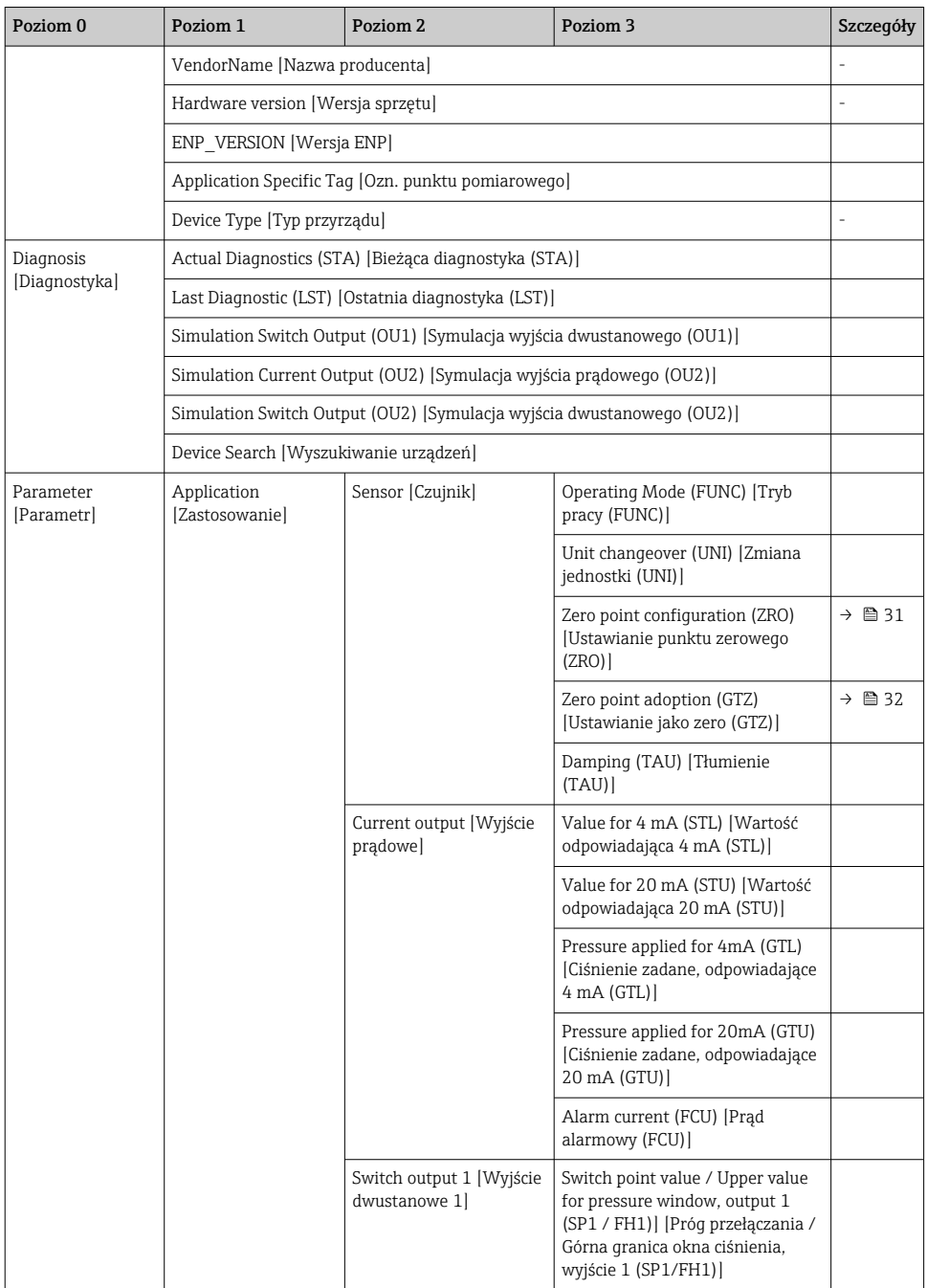

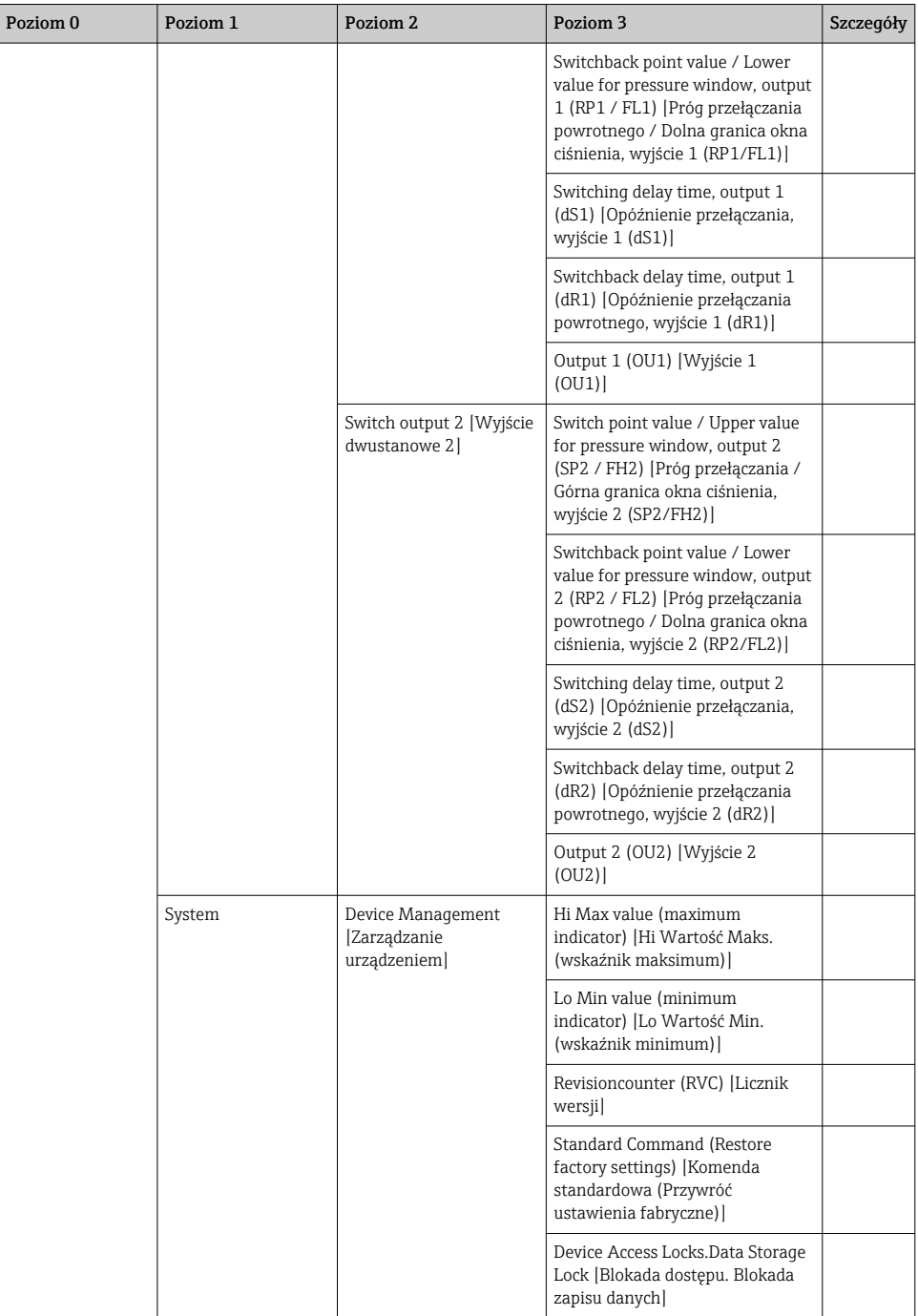

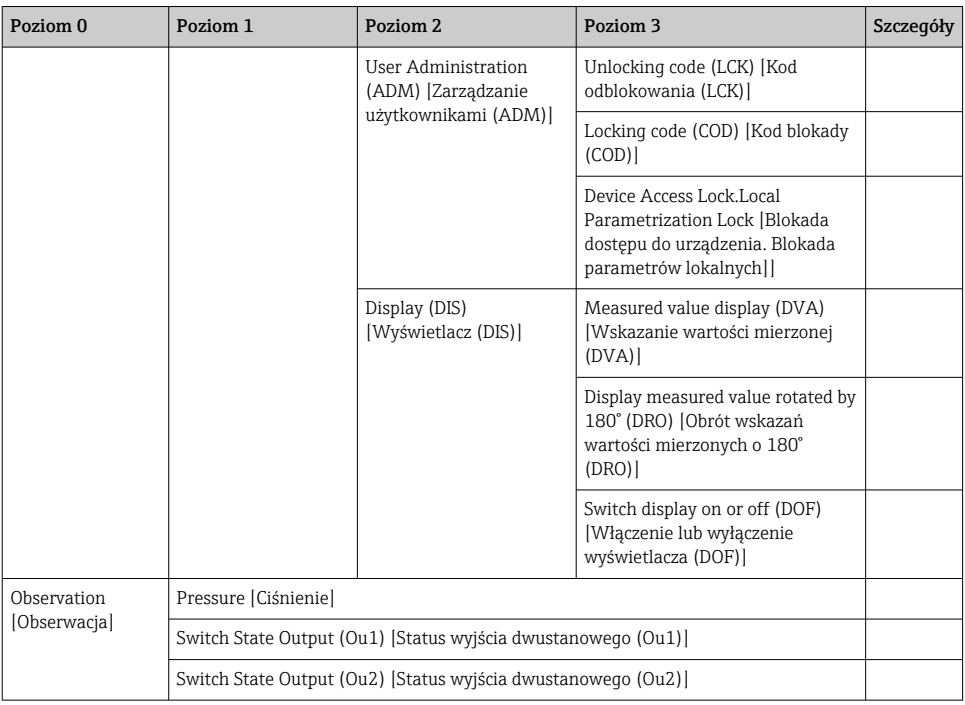

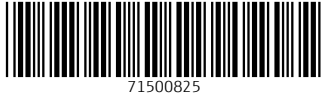

# www.addresses.endress.com

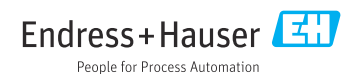